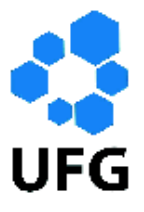

Universidade Federal de Goiás Instituto de Matemática e Estatística Programa de Mestrado Profissional em Matemática em Rede Nacional

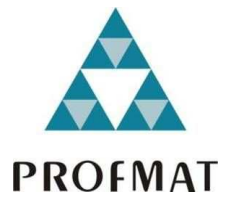

# O Uso da Calculadora Simples em Sala de Aula

# Dilermano Honório de Arruda

Goiânia

11/04/ 2013

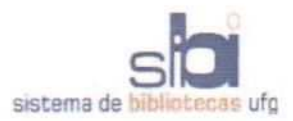

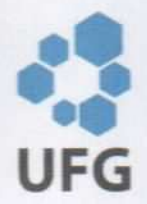

### TERMO DE CIÊNCIA E DE AUTORIZAÇÃO PARA DISPONIBILIZAR ELETRONICAMENTE OS TRABALHOS DE CONCLUSÃO DE CURSO NA BIBLIOTECA DIGITAL DA UFG

Na qualidade de titular dos direitos de autor, autorizo a Universidade Federal de Goiás (UFG) a disponibilizar, gratuitamente, por meio da Biblioteca Digital de Teses e Dissertações (BDTD/UFG), sem ressarcimento dos direitos autorais, de acordo com a Lei nº 9610/98, o documento conforme permissões assinaladas abaixo, para fins de leitura, impressão e/ou download, a título de divulgação da produção científica brasileira, a partir desta data.

### 1. Identificação do material bibliográfico:

### Trabalho de Conclusão de Curso de **Mestrado Profissional**

### 2. Identificação do Trabalho

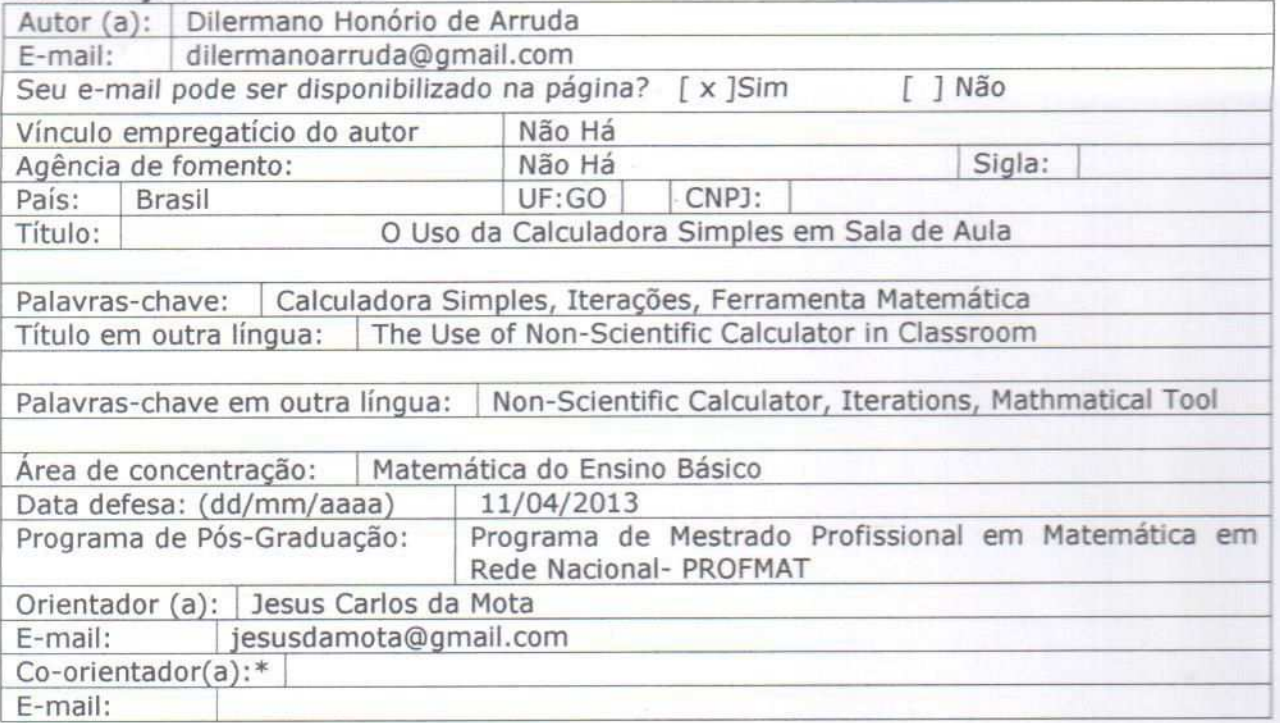

### 3. Informações de acesso ao documento:

Concorda com a liberação total do documento [ x ] SIM [ ] NÃO<sup>1</sup>

Havendo concordância com a disponibilização eletrônica, torna-se imprescindível o envio do(s) arquivo(s) em formato digital PDF ou DOC do trabalho de conclusão de curso.

O sistema da Biblioteca Digital de Teses e Dissertações garante aos autores, que os arquivos contendo eletronicamente as teses, dissertações ou trabalhos de conclusão de curso, antes de sua disponibilização, receberão procedimentos de segurança, criptografia (para não permitir cópia e extração de conteúdo, permitindo apenas impressão fraca) usando o padrão do Acrobat.

mario de  $2013$ 

Data: 11 / 04

Assinatura do (a) autor (a)

Neste caso o documento será embargado por até um ano a partir da data de defesa. A extensão deste prazo suscita justificativa junto à coordenação do curso. Os dados do documento não serão disponibilizados durante o periodo de embargo.

# Dilermano Honório de Arruda

# O Uso da Calculadora Simples em Sala de Aula

Trabalho de Conclusão de Curso apresentado ao Instituto de Matemática e Estatística da Universidade Federal de Goiás, como parte dos requisitos para obtenção do grau de Mestre em Matemática.

Área de Concentração: Matemática do Ensino Básico

Orientador: Prof. Dr. Jesus Carlos da Mota

Goiânia 11/04/2013

### **Dados Internacionais de Catalogação na Publicação (CIP) GPT/BC/UFG**

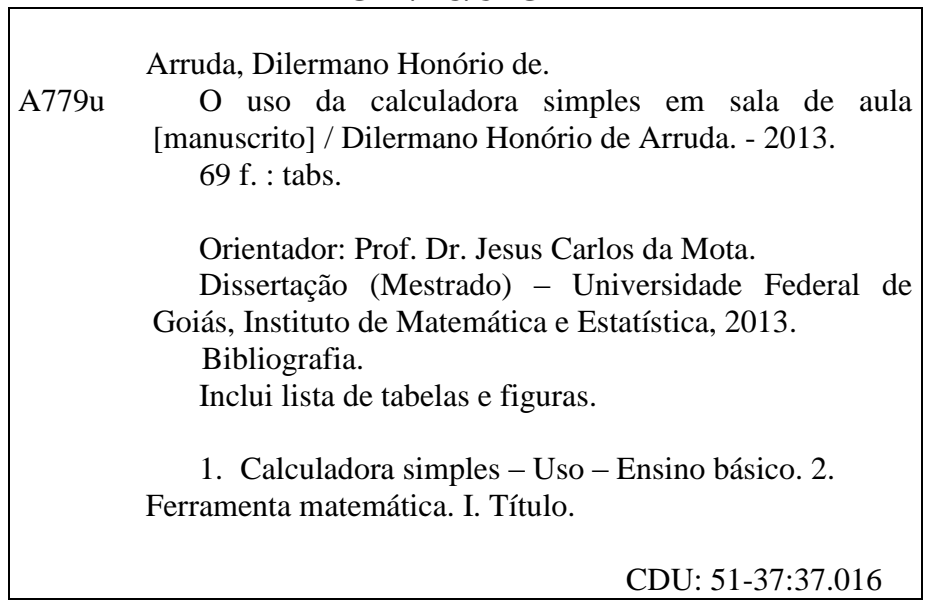

# Dilermano Honório de Arruda

# O Uso da Calculadora Simples em Sala de Aula

Trabalho de Conclusão de Curso defendido no Programa de Mestrado Profissional em Matemática em Rede Nacional - PROFMAT/UFG, do Instituto de Matemática e Estatística da Universidade Federal de Goiás, como requisito parcial para obtenção do título de Mestre em Matemática, área de concentração Matemática do Ensino Básico, aprovado no dia 11 de abril de 2013, pela Banca Examinadora constituída pelos professores:

Prof. Dr. Jesus Carlos da Mota Instituto de Matemática e Estatística-UFG Presidente da Banca

Prof. Dr. Rui Seimetz  $UnB/$ 

Prof. Dr. Ole Peter Smith Instituto de Matemática e Estatística-UFG

Todos os direitos reservados. É proibida a reprodução total ou parcial deste trabalho sem a autorização da universidade, do autor e do orientador.

Dilermano Honório de Arruda, graduou-se em Matemática pelo Centro Universitário de Brasília em 1981. Especializou-se em Matemática Superior em 1984, nesta mesma instituição, e pela Pontifícia Universidade Católica de Minas Gerais em 1991. Atualmente é professor dos Colégios: Fractal, Olimpo, Protágoras e W.R.

Dedico este Trabalho às pessoas que tiveram menos oportunidades e nem por isso perderam suas esperanças.

Aos que tiveram pouco e no seu esforço pelo bem comum, construiram tanto.

Àqueles que mesmo convivendo com a injustiça não se esqueceram da alegria de nutrir este mundo com Amor.

#### Agradecimentos

Um trabalho é o resultado do esforço contínuo de pessoas que as vezes nem parecem estar ligadas a ele. No momento de conclusão de um esforço, muitos nomes passam por minha cabeça e a página é demasiadamente pequena para listá-los como deveria. Uma imagem muito especial dentre as tantas que me vem à cabeça neste momento é aquela de meus pais, emocionados ao me ver ler e escrever pela primeira vez. Professores como Mara Moreira, minha primeira professora, certamente fazem parte do grupo ligado a minha história, e que sem dúvida influenciaram decisivamente em minha decisão de tornar-me eu mesmo professor.

Mais diretamente ligados ao trabalho que compartilho por meio desta dissertação estão os professores que entraram mais tarde em minha vida, e que me fizeram redescobrir com alegria o eterno aluno que sou. A eles, que souberam tão bem instilar a coragem e a alegria de superar dificuldades, fica um sonoro e eterno muito obrigado. Ao Jesus Carlos da Mota, meu orientador, que por vezes permitiu que eu saísse do tom, que foi paciente mas vigilante ao esperar um demorado manuscrito, receptivo mas rigoroso quando o recebeu pronto e que se tornou um editor, um aliado e um amigo nos momentos cruciais, deixo os mais profundos agradecimentos e votos de uma vida longa e produtiva.

Quero agradecer aos amigos, àqueles que o tempo separou mas as lembranças não, e de forma especial aos 29 novos amigos que o mestrado me proporcionou: Amanda, Viviane, Leozão, Hélio, Flávio, Carlos André, Fabão, Rogério, Marquinhos, Junior César, Paulo César, Edmaldo, Haniel, Simão, Leandro, Kadu, Frederico, Kariton, Marcão, Welington.

Àqueles que foram além da amizade e se fizeram irmãos: Túlio, Robison, Alan, Hugo César, César Pereira, Leo Alcântara, Maradona, Eduardo Vasconcelos e Mateus. A esses devo meus reconhecimentos. A esses que leram ou ouviram com cuidado as primeiras versões, que opniram, corrigiram e criticaram, meus sinceros agradecimentos.

Desejo agradecer de forma mais pessoal à minha família, pelo apoio incondicional, por me ouvirem mesmo quando nada entendiam. À Dagma e à Dalma pelas lições diárias de força e coragem; a minha esposa Juliana que conseguiu suportar a construção de um livro dentro de casa e por acreditar que eu conseguiria escrevê-lo. Meu maior agradecimento vai aos meus filhos: Priscila pelas horas ao telefone me ouvindo; Pedro, Mariana e Gabriel, pela correção ou reescrita de meu português, pelas brincadeiras, pelas partidas de futebol no vídeo game buscando aliviar meu cansaço, por me obrigarem a ir ao cinema ou por fazermos nada ao final dos meus dias de trabalho. Sem isto, e sem eles, eu não sobreviveria à escrita deste.

### Resumo

O objetivo deste estudo é apresentar uma ferramenta que todos possuem, que é fácil de carregar e que portanto tem alcance popular.

Nas primeiras seções apresenta-se algumas operações matemáticas elementares executadas com uma calculadora simples. Começa-se por estudar a operação de divisão de inteiros e como encontrar o resto na calculadora, como operar com frações em uma calculadora e responder na forma de fração, como encontrar a fração geratriz de uma dízima periódica ou ainda como extrair a raíz "n-ésima"de um número real. Para cada operação destas há a preocupação de se expôr também suas devidas aplicações e, quando necessário, de se realizar estudos matemáticos mais profundos como, por exemplo, no caso das congruências módulo m nas dízimas ou derivadas para raízes n-ésima.

Em iterações com a adição, por exemplo, trabalha-se o uso adequado de algumas teclas para um procedimento rápido no estudo das progressões aritméticas, juro simples e funções polinomiais do 1<sup>°</sup> grau. Já na seção de iterações com o produto, propõe-se um estudo das progressões geométricas, funções exponenciais e juro composto.

Iterando com as fórmulas de Maclaurin, veremos como é possível utilizar a calculadora simples para encontrar valores das funções trigonométricas circulares e hiperbólicas, bem como os valores dos logaritmos decimais e neperianos.

Esse trabalho mostra ao leitor que pelo conhecimento matemático pode se otimizar a calculadora simples, responder questões que antes os cálculos ficariam apenas indicados, ganhar tempo nos cálculos e utilizar o tempo restante para melhor elaborar a estratégia de resolução, e demais vantagens que o leitor descobrirá.

Palavras-chave: Calculadora Simples; Ferramenta Matemática; Iterações.

## Abstract

The objective of this study is to optimize the use of a tool which is vastly available, easy to carry and therefore of a very popular reach: the non-scientific calculator (simple calculator).

In the first chapters there is the introduction of some elementary mathematical operations performed with a simple calculator. We begin by studying the binary operation of division of integer numbers and how to find the remainder (residue) in the calculator; how to operate with fractions on a calculator and answer in fraction form; how to find the generatrix fraction of a regular tithe; and how to extract the n-root of a real number.

For each of these operations there is also a concern to exhibit their marked applications and, when necessary, to perform deeper mathematical studies as, for example, in the case of congruences of module m in tenths or differential calculus for extracting n-roots.

In iterations with the addition, for example, we introduce the proper use of some keys to a quick procedure in the study of arithmetic progressions, simple interest rates calculation and polynomial functions of 1st degree. In the section dedicated to iterations through multiplication, we propose a study of geometric progressions, compound interest and exponential functions.

Iterating with the Maclaurin formulas, there is a study of how one can use the simple calculator to find values of circular and hyperbolic trigonometric functions, as well as logarithms of the decimal and napierian values. This work presents to the reader how the mathematical knowledge can optimize simple calculator to answer questions that otherwise would be just left indicated, or to save time in calculations while better preparing the resolution strategy. Despite other benefits that the reader will find.

Key-words: Non-Scientific Calculator; Mathmatical Tool; Iterations.

# Lista de Tabelas

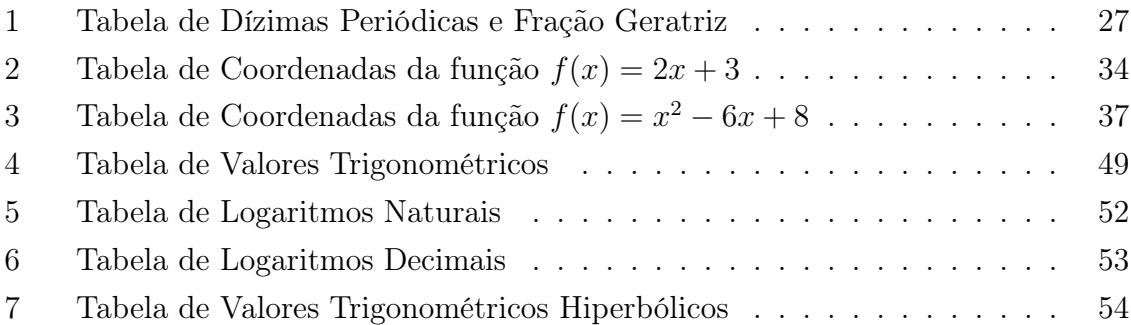

# Lista de Figuras

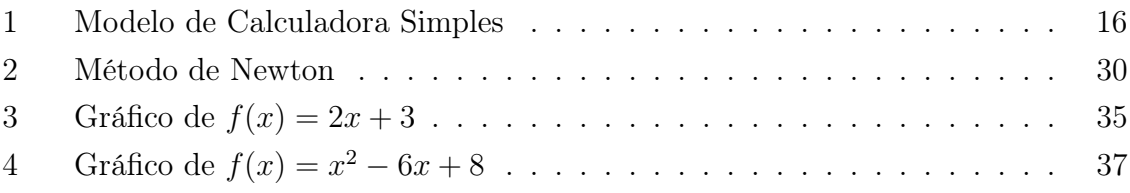

# Sumário

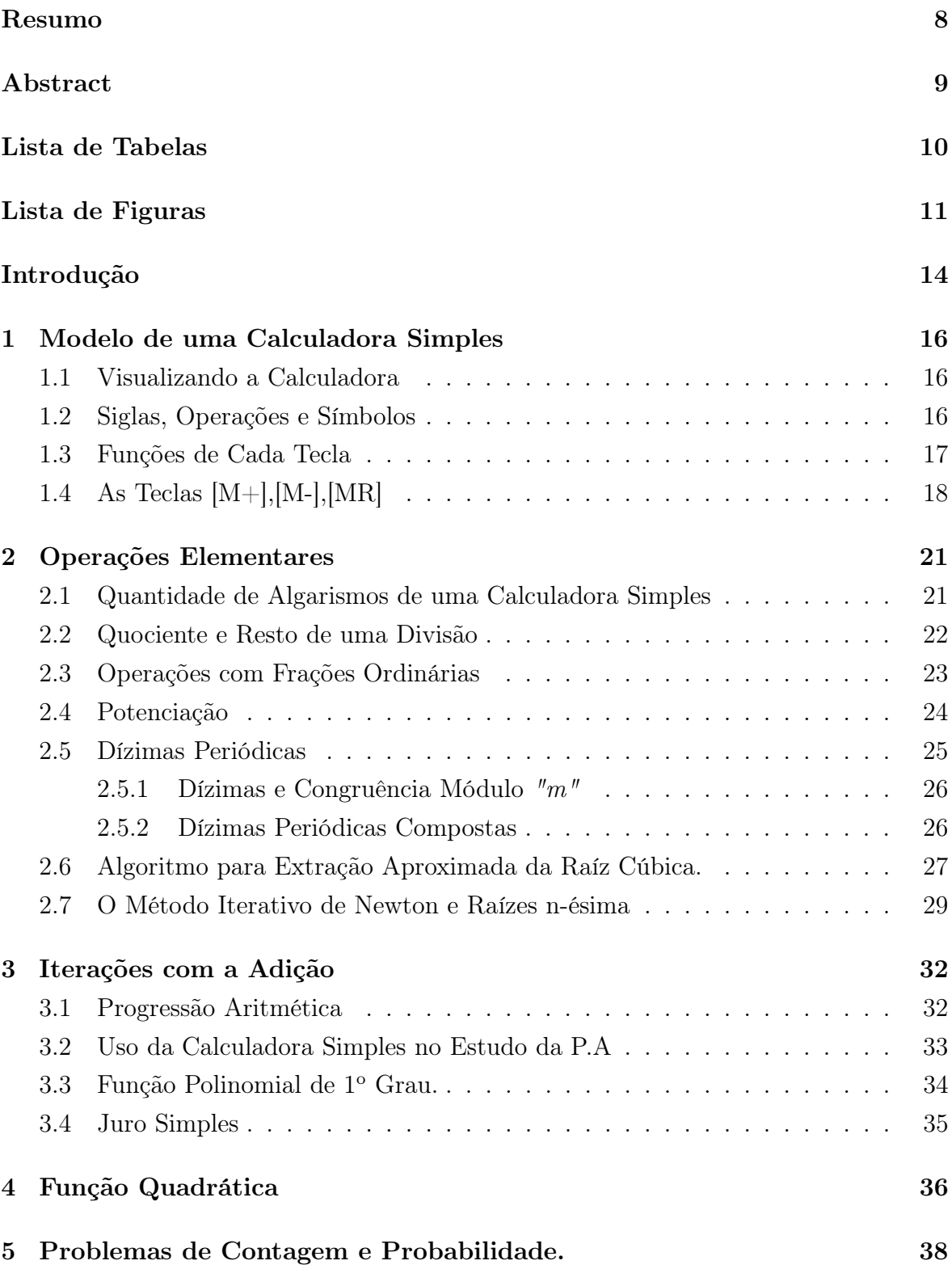

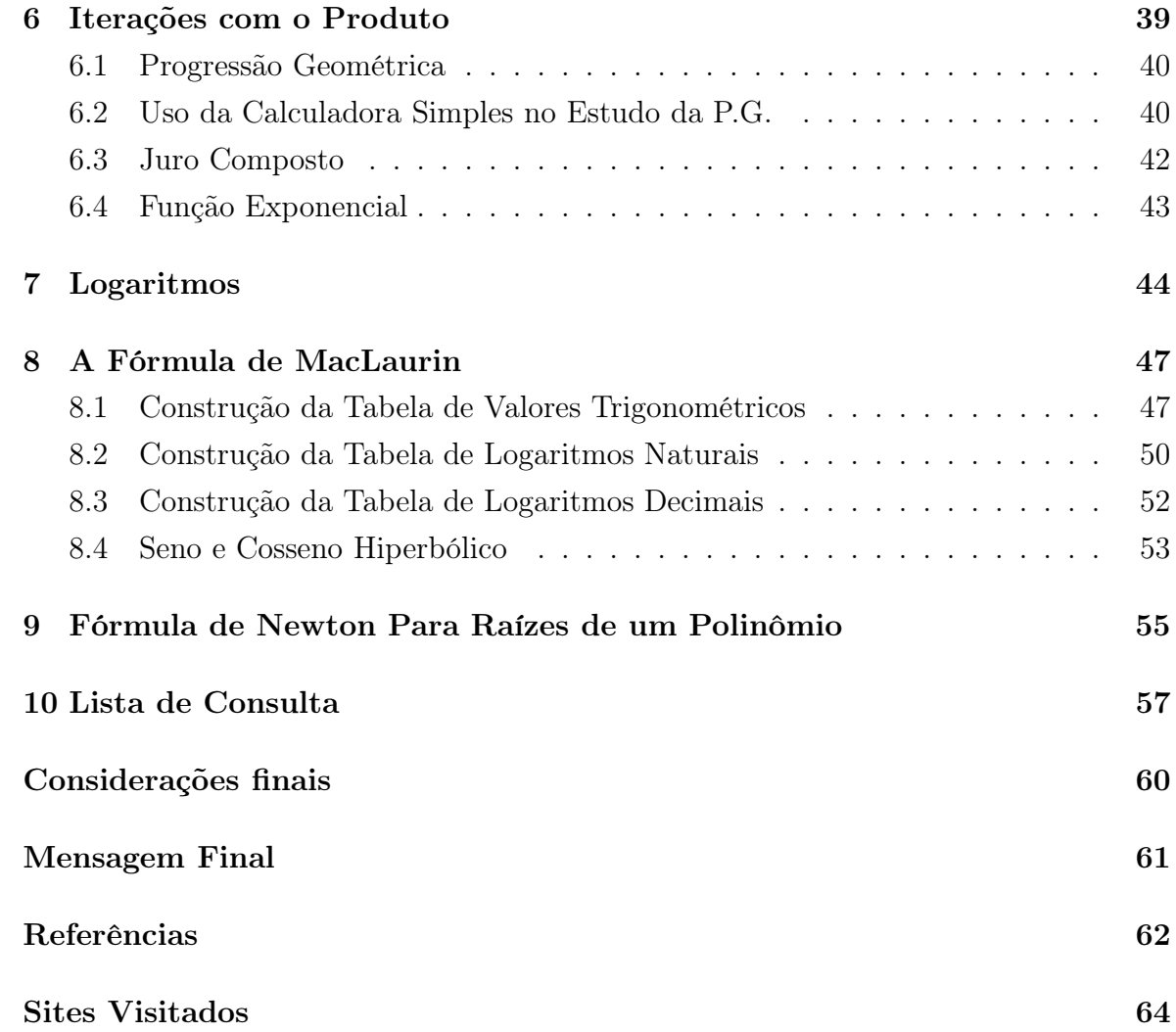

# Introdução

Este trabalho tem por objetivo mostrar que a calculadora simples pode ser usada como uma ferramenta pedagógica em diferentes níveis de ensino, algo que permita explorar mais profundamente alguns aspectos aritméticos do ensino da matemática.

O presente trabalho se destina a reforçar conceitos matemáticos, a não deixar resultados indicados como a extração de raízes "n-ésima", juro composto, funções trigonométricas de arcos quaisquer e logaritmos de um número real numa base também real.

A calculadora simples já é usada em alguns concursos vestibulares, como na Universidade de Brasília, Pontifícia Universidade Católica de Goiás; Escola Superior de Ciências da Saude (ESCS), e é uma tendência que mais universidades passem também a usar. Portanto, o uso adequado desta calculadora poderá facilitar a solução de algumas questões de matemática destes vestibulares, iniciando o leitor a uma alfabetização científico-tecnológica.

Nas seções iniciais tratamos de mostrar a quantidade de algarismos usados na calculadora simples e a interferência disto na exatidão dos resultados obtidos, este fato justifica as aproximações que ocorrem ao longo do trabalho.

Por uma questão didática o trabalho esta dividido em pequenas seções, num total de onze.

Na Seção 1 apresentamos um modelo de calculadora com a qual trabalharemos e nesta seção introduzimos os símbolos, as siglas, as operações e as funções de cada tecla. Na Seção 2 tratamos operações matemáticas, que embora sejam elementares não deixam de ser surpreendentes tais como encontrar o resto de uma divisão na calculadora, operar com frações e dar o resultado em fração, resolver rapidamente questões que envolvam dízimas e extração de raízes n-ésimas e quando necessário apresentamos a matemática com um nível mais elevado, utilizando congruências módulo m , e o método de Newton com derivada de função polinomial.

Na Seção 3 desenvolvemos um método para o estudo da progressão aritmética e com ele resolvemos problemas de juro simples e de funções afins. O mesmo ocorrendo com as Seções 6 e 7 onde desenvolvemos métodos para o estudo da progressão geométrica e reutilizamos este, para estudos de juro composto, funções exponenciais e dos logaritmos.

Nas Seções 4 e 5, não há novidades quanto às técnicas utilizadas, a idéia é apenas reforçar os conceitos aprendidos para operar com a função quadrática e com os problemas de contagem e probabilidade.

Na Seção 8 apresentamos as fórmulas de Maclaurin e com elas desenvolvemos técnicas para que o leitor possa encontrar valores trigonométricos de um arco qualquer e construir suas tabelas de logaritmos naturais ou decimais.

Enfim chegamos à Seção 9 onde outra vez o método de Newton é requisitado para encontrar as raízes reais de um polinômio, consequentemente seus máximos e mínimos locais.

Esperamos que a leitura seja agradável e que o leitor possa desfrutar de um conjunto grande de conhecimentos, utilizando uma ferramenta acessível e muito simples.

# 1 Modelo de uma Calculadora Simples

Durante todo o texto, a calculadora simples é a principal referência. Portanto para um melhor entendimento do texto é necessário que o leitor esteja com uma em suas mãos.

### 1.1 Visualizando a Calculadora

A calculadora simples existe nos mais variados modelos. Escolhemos o modelo da calculadora da Figura 1. Obtida do site, http : //www.um2.com.br

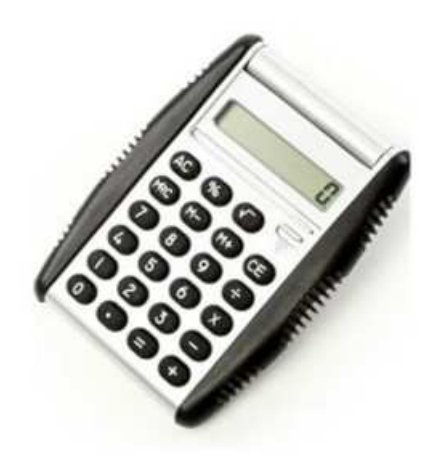

Figura 1: Modelo de Calculadora Simples

As operações expostas ao longo deste trabalho foram testadas nas mais variadas marcas de calculadoras. Não funcionando, porém, nas calculadoras de celulares e em algumas calculadoras da marca "CASIO". No caso das calculadoras "CASIO" para algumas operações, basta digitar a tecla correspondente à operação duas vezes. Por exemplo, o cálculo de 7 2 , que ao longo do texto é feito digitando [7][×][=], em uma calculadora "CASIO" é feito digitando [7][×][×][=].

### 1.2 Siglas, Operações e Símbolos

No desenvolvimento deste trabalho algumas operações são repetidas por várias vezes. Para facilitar a leitura alguns símbolos foram criados para representar tais

operações, bem como são usados algumas siglas para designar um estudo matemático, conforme descrito a seguir.

### Siglas

 $\text{mmc}(a,b)$ : mínimo múltiplo comum entre os números  $a \in b$ 

P.A. : Progressão Aritmética

P.G. : Progressão Geométrica

 $[x]$ : Indica que deve-se digitar a tecla x, ou o valor de x. Por exemplo,  $[+]$  indica que deve-se digitar a tecla +, [7] deve-se digitar a tecla 7; [senx], deve-se digitar o valor encontrado para senx.

No caso da indicação para digitar um valor x, quando não houver confusão, os colchetes podem ser omitidos. Por exemplo, pode-se indicar  $[7][\times][8]$  ou  $7[\times]8$ .

#### Símbolos

• Repetição : Digita-se em sequência, um número, uma operação e a tecla [=]. A calculadora pode operar com esta sequência sem a necessidade de digitá-la novamente, por exemplo, digitando-se

 $2[+|[-|]=|=[=|]=[...]$ 

no visor da calculadora aparece 2, 4, 6, 8, 10, . . .,

digitando-se  $3[x][=][=][=][=]...$ 

no visor da calculadora aparece 3, 9, 27, 81 . . ..

• Resultado no visor: O resultado no visor da calculadora, de uma operação matemática, é indicado por  $\rightarrow$ < resultado >.

Por exemplo  $2[\times]3 \longrightarrow 6$ , significa que digitando as operações do lado esquerdo da seta aparecerá no visor o número 6.

• Iteração: Quando um valor atual é obtido aplicando-se a mesma sequência de operações no valor anterior. Para iniciar um cálculo iterativo é necessário um valor inicial. A sequência de operações, neste trabalho, é representada por  $\circlearrowright$ , e depende do algoritmo de iteração usado. Ver exemplo na Seção 2.6.

### 1.3 Funções de Cada Tecla

As operações algébricas são representadas pelas teclas [+], [−], [×], [÷].

Nesta seção descrevemos as funções das outras teclas e ilustramos através de exemplos estas funções.

### As Teclas [C] e [CE]

A tecla com comando [C] (clear) limpa o visor e as operações realizadas. A tecla [CE] limpa apenas o último número e a última operação digitada, permitindo ao usuário apagar apenas o erro percebido e continuar suas operações. Por exemplo, no cálculo a seguir, o usuário, por descuído, digitou 83 ao invés de 38. então o cálculo fica deste modo:

Exemplo 1. A expressão a ser calculada: 23[+]32[-]47[+]153[-]38[+]79[-]49[+]243  $→<351>$ 

A expressão digitada com erro:  $23[-132[-147]+153[-183]+179[-149]+1243$  $\rightarrow$  < 351 > a correção do erro sem ter que digitar todos os itens antes anteriores ao 38 é.

 $23[-|32[-]47|+|153[-]$  83 [CE[38[+]79[-]49[+]243  $\longrightarrow$  396. >

### A Tecla  $[=]$

A tecla [=] possui duas funções: fornece o resultado de uma operação e também guarda a última operação juntamente com o último número digitado. Por exemplo a operação 7[×]7[=]  $\longrightarrow$  < 49 > pode ser feita digitando-se 7[×][=]  $\longrightarrow$  < 49 >.

Exemplo 2. Obtenha e escreva o conjunto dos múltiplos de 91.

Solução: O primeiro termo sabemos que é 91. Para obter o segundo termo fazemos 91[+]91[=]−→< 182 >; para os próximos termos basta digitar a tecla [=] e os resultados aparecem no visor, sucessivamente [=]→< 273 >; [=]→< 364 >; [=]→< 455 >;  $\left| = \right| \longrightarrow < 546$  >.

E voltando, podemos escrever os múltiplos de 91 assim:  $91,182,273,364,455,\ldots$ 

### 1.4 As Teclas [M+],[M-],[MR]

A letra M significa, em inglês, Memory.

A tecla [M+] guarda resultados parciais positivos.

A tecla [M-] guarda resultados parciais negativos.

O resultado final de uma expressão numérica pode ser encarado como soma ou subtração de vários resultados parciais. Durante os cálculos de uma expressão numérica, resultados parciais, podem ser armazenados na memória da calculadora com a tecla [M+] ou [M-] de acordo com o sinal do resultado parcial obtido. O resultado parcial é obtido digitando-se a tecla [=]. O resultado final é obtido digitandose a tecla [MR]. Por exemplo, para calcular  $2 + 4 + 6 + 8 + 10 + 12$ , basta digitar  $2[+][=][M+][=][M+][=][M+][=][M+][=]12[M+]$   $[MR] \rightarrow 42 >.$ 

Observe que ao digitar a tecla [MR] a letra M permanece no visor, isto significa que o resultado final foi dado mas não foi apagado, o que pode causar confusão na continuidade dos cálculos. Então, para obter o resultado final e limpar a memória da calculadora digita-se a tecla [MR] duas vezes.

# Exemplo 3. Resolva a seguinte equação do  $2^{\circ}$  grau:  $x^2 - 7x + 10 = 0$ .

Solução: Aqui deve se ter em mente a fórmula resolutiva da equação de 2<sup>°</sup> grau, que no Brasil chamamos de fórmula de Báskara, <sup>1</sup>

$$
x = \frac{(-b) \pm \sqrt{b^2 - 4ac}}{2a}.
$$

Vamos calcular o valor do discriminante,  $\Delta = b^2 - 4ac$ , onde a=1, b=-7, c=10.

Ao digitar  $7[\times][=][M+]$  neste momento o valor de  $7^2 = 49$  é guardado na memória da calculadora (resultado parcial 1).

Digita-se  $4 \times 1 \times 10^2 M$  neste momento o valor -40 é guardado na memória da calculadora (resultado parcial 2).

Operando os resultados parciais obtém-se  $[MR][MR] = 9$ , e  $\sqrt{9} = 3$  e deste ponto em diante os cálculos são realizados sem o uso da calculadora, o resultado final é dado operando as expressões

$$
x' = \frac{7+3}{2} = 5 \text{ e } x'' = \frac{7-3}{2} = 2.
$$
  
**A** Tecla [%]

.

Esta tecla nos permite calcular porcentagem de determinado valor. Ela é muito útil na matemática financeira.

Exemplo 4. Um determinado objeto custa R\$268,48 para venda a prazo. Para venda à vista ele tem um desconto de 13%. Qual é o preço à vista deste objeto?

Solução: Ao digitar na calculadora simples, 268,48[M+], esta guarda o valor 268,48 na memória (resultado parcial 1).

<sup>1</sup>Matemático Hindú que viveu entre 1114-1185 d.C., seu livro mais conhecido se chama Lilavati onde apresenta e demonstra a fórmula descrita acima.

Ao digitar  $\lbrack \times \rbrack 13[\%] \lbrack =] \longrightarrow < 34,90>$  calcula 13% de 268,48 e armazena o resultado na memória com sinal negativo.

Ao digitar  $[MR][MR] = \rightarrow < 233,57 >$  obtém-se o resultado final.

Outro modo de se obter o mesmo resultado é considerar que o valor à vista é 87% do valor a prazo , portanto basta digitar

 $268, 48 \times |87\%| = | \longrightarrow 233, 57 >$ .

Outros exemplos

**Exemplo 5.** Calcule o valor da expressão :  $1 - (\frac{2}{5})$  $\frac{2}{5} - 3.$ 4  $(\frac{1}{9}) \div$ 1 3 .

Solução: Digita-se 2[÷]5[M+] 3[×]4[÷]9[M-] [MR][MR][×]3[M-], pois dividir o termo  $(2[\div]5[M+]$   $3[\times]4[\div]9[M-])$  por  $\frac{1}{3}$  é o mesmo que multiplicá-lo por 3!

Ao digitar  $1[M+][MR][MR] = 3,7999999...=3,8=\frac{38}{10}$ 10 = 19 5 obtém-se o resultado final.

Exemplo 6. Calcule o valor do determinante da matriz 3x3,

 $A =$  $\sqrt{ }$  $\begin{array}{c} \hline \end{array}$ 1 2 3 4 5 6 7 8 9 1  $\begin{array}{c} \begin{array}{c} \begin{array}{c} \end{array} \\ \begin{array}{c} \end{array} \end{array} \end{array}$ 

Solução: Aplicando a regra de Sarrus<sup>2</sup> temos:

.

 $1[\times]5[\times]9[M+]$   $2[\times]6[\times]7[M+]$   $3[\times]8[\times]4[M+]$  $7[\times]5[\times]3[M-]$  8[×]6[×]1[M-] 9[×]2[×]4[M-] [MR][MR] →< 0 >.

Exemplo 7. No seu caminho de ida para a escola Hugo sabe que passará por 7 sinaleiros e sabe, também, que a probabilidade de um deles estar verde é de  $\frac{3}{5}$ 5 . Se Hugo está saindo para ir à escola agora, qual a probabilidade de que exatamente 4 destes sinaleiros estejam verdes?

**Solução**: De um modo geral, denotando por  $p_1$  a probabilidade de Hugo encontrar um sinal verde e por p<sup>2</sup> a probabilidade de não encontrar um sinal verde, então a probabilidade p de encontrar 4 sinais verdes é dado por,

 $p=$  $\binom{7}{4}$  $\binom{7}{4}p_1p_1p_1p_1p_2p_2p_2=\frac{7!}{4!}$  $\frac{11}{4! \cdot 3!} \times \frac{3}{5} \times \frac{3}{5} \times \frac{3}{5} \times \frac{3}{5} \times \frac{2}{5} \times \frac{2}{5} \times \frac{2}{5} = 35 \times \frac{3^4}{5^4}$  $\frac{3^4}{5^4} \times \frac{2^3}{5^3}$  $\frac{2^3}{5^3}$ , o qual na calculadora simples é obtida por:

<sup>2</sup>Pierre Fréderic Sarrus,1798-1861, Matemático Francês, conhecido por desenvolver um processo mnemônico para determinantes de ordem 2x2 e 3x3

$$
3[x][=][=][=][M+]2[x][=][=][x][MR][MR] = [x]35[ \div ]5[ =][=][=][=][=][=][=]
$$
  

$$
\longrightarrow <0, 29>.
$$
 Logo p = 0, 2903.

**Exemplo 8.** Determine o valor de  $\{35 - [20 - (5 + 3^2) \div 2] + 4^{-2}\}$ 

Solução: 3[×][=][+]5[÷]2[M−]20[+][MR][MR][M−]÷35[+][MR][MR][=][M+]22[+] 1 16 = 353 16

### 2 Operações Elementares

### 2.1 Quantidade de Algarismos de uma Calculadora Simples

Quando uma calculadora científica mostra no visor o resultado de uma operação, vários dígitos podem estar escondidos, pois a calculadora trunca o resultado com vários dígitos, e embora a tela só mostre de 8 à 14 dígitos, sua memória na verdade trabalha com outros dígitos não visualizados na tela. Estes dígitos podem ser facilmente obtidos usando-se apenas algumas operações elementares. Já a calculadora simples trabalha apenas com 8 dígitos. Caso seja necessário a obtenção de mais dígitos em um certo cálculo, o processo não é tão imediato. Veja o seguinte exemplo.

Exemplo 9. Digita-se  $2[\div]7$  em uma calculadora simples, aparece no visor 0, 2857142 ou 0, 2857143, dependendo da calculadora. Quais são os outros dígitos desta dízima periódica?

### Solução: Digitar

 $2[\div]7 \longrightarrow < 0, 2857142>$  $[x|10]=] \longrightarrow 2,857142>$  $[-|2| \times 10] = ] \longrightarrow 8,57142 >$  $[-|8|\times|10| = ] \longrightarrow 5,7142 >$ 

Isto mostra que esta calculadora fixa sua quantidade de algarismos. Portanto ela arredonda as respostas, e por enquanto não sabemos responder quais são os outro dígitos da dízima.

Por outro lado se repetirmos as operações anteriores, nas calculadoras científicas, teremos as seguintes respostas:

 $2[\div]7 \longrightarrow < 0, 2857142 >$  $\vert \times \vert 10 \vert = \vert \longrightarrow < 2,8571428>$   $[-]2[\times 10[\ =] \longrightarrow < 8,5714285>$  $[-|8|\times|10| =] \longrightarrow 5,7142857 >$  $[-|5|\times|10| =] \longrightarrow 7, 1428571 >$ 

O que nos permite ver que  $2\div 7 \longrightarrow < 0, 285714285714285714...>$ 

Como nossa calculadora está aproximando, durante a leitura será necessário entender as devidas aproximações, assim um resultado como 3, 9999999 ou mesmo 3, 9999998 deve ser entendido como 4, em uma calculadora simples.

Na Seção 2.5.1 é dado um método para se descobrir o período de uma dízima nas calculadoras simples.

### 2.2 Quociente e Resto de uma Divisão

Na divisão de números inteiros, digamos  $a[\div]b$ , obtemos um quociente inteiro q e um resto também inteiro r, e escrevemos  $a = bq + r$ , com  $0 \le r < b$ , ver [1].

No cálculo de  $a[\div]b$ , por uma calculadora qualquer, não é óbvio como achar o resto r, pois a calculadora mostra o resultado apenas em decimal. Abaixo tem-se um método para encontrar este resto.

Considere que  $a e b$  sejam dois números naturais e que  $m, n$  representa a divisão de a por b, onde m é a parte inteira da divisão (o quociente), e n é a parte fracionária. Para se obter o resto inteiro desta divisão usando a calculadora simples basta fazer,  $[a][\div][b][=]m, n$   $[-][m][\times][b][=] \longrightarrow < \text{resto} >.$ 

Veja os exemplos 10 e 11 a seguir.

Exemplo 10. Qual é o resto inteiro da divisão de 3467 por 38?

Solução: Tem-se 3467[÷]38[=] →< 91, 2368421052 > [−]91[=] →< 0, 2368421052 >  $\vert \times \vert 38 \vert = \vert \longrightarrow < 8,999...$  que sabemos ser 9.

**Exemplo 11.** Calcule o valor de  $i^{2013}$  onde  $i = \sqrt{-1}$  é a unidade imaginária. Ver [4]

Solução: Tem-se  $2013[÷]4[=] → < 503, 25 > [-]503[=]0, 25[×]4[=] → < 1 >.$ Logo  $i^{2013} = i^1 = i$ .

Exemplo 12. Mariana sempre nada em um dia e descança nos outros dois dias consecutivos. Se hoje, uma quarta-feira, Mariana começou sua rotina, então quando estiver nadando pela 487<sup>a</sup> vez, qual será o dia da semana ?

Solução: Comece anotando os dias em que Mariana nada e perceba que a sequência é cíclica, e se repete de 7 em 7 dias (ou uma congruência módulo 7). Então, faça o seguinte:

 $487[\div][7][=]69, 5714285714[-]69[=]0.5714285714[\times]7[=]4,$ 

o que significa que Mariana está nadando no seu 69° ciclo e que está no quarto dia de natação deste ciclo, que é uma sexta feira.

### 2.3 Operações com Frações Ordinárias

O objetivo aqui é operar com frações ordinárias, isto é, frações da forma  $\frac{p}{q}$ q , com p e q inteiros , q $neq 0,$ e mostrar o resultado também na forma  $\frac{p}{q}$ , algo não tão óbvio, pois a calculadora trabalha com números na forma decimal. E para tal, nas operações de adição e subtração de frações é necessário que o leitor tenha familiaridade com mínimo múltiplo comum de dois ou mais números. Para um aprofundamento deste tema ver [16] e alguns exemplos a seguir.

Exemplo 13. Calcule as seguintes operações:

a) Calcule  $\frac{3}{4}$ 4  $+\frac{1}{c}$ 6

Solução: Tem-se 3[÷]4[=][M+]  $1[÷]6[=][M+][MR] → < 0,9166666$ >.

multiplicando este resultado por  $\text{mmc}(3,4)$  = 12, obtemos 10,999999 que aproximamos para 11. Portanto  $\frac{3}{4}$ 4  $+\frac{1}{c}$ 6  $=\frac{11}{10}$ 12 .

b) Calculate 
$$
\frac{2}{3} - \frac{3}{8}
$$

Solução: Digita-se  $2[\div]3[M+]$   $3[\div]8[M-][MR]$ 

aparecerá 0,2916666. . . que multiplicaremos por 24, pois este é o mmc(3,8), obteremos 6,999...que aproximamos para 7 e concluímos que,  $\frac{2}{3}$  $\frac{1}{3}$ 3 8 = 7 24 .

c) Calculate 
$$
\frac{3}{4} + \frac{1}{3}
$$
  
\n**Solução:** Tem-se  $3\left[\div\right]4[M+\left[1\left[\div\right]3[M+\left][MR\right]]\right] \longrightarrow < 12,99999 > logo$   $\frac{3}{4} + \frac{1}{3}\left[\equiv\right] \frac{13}{12}$ .

d)Calculate 
$$
\frac{13}{5} + \frac{11}{6}
$$

Solução: Tem-se  $[11][\div][6][=][M+][MR][MR] = 4,4333...$   $[\times]30[=] \rightarrow [132,99999]$ .

Portanto, 
$$
\frac{13}{5} + \frac{11}{6} = \frac{133}{30}
$$
.

### 2.4 Potenciação

Para calcular uma potência com expoente inteiro positivo da forma  $a<sup>n</sup>$  basta digitar  $a[x][=][=][=] \ldots [=]$ 

onde a tecla [=] deve ser digitada n − 1 vezes, pois a primeira igualdade já calcula  $a^2$ .

**Exemplo 14.** O cálculo da potência  $7^5$  é dado por  $7[x][=][=][=][=]\longrightarrow$  < 16807 >.

Se o expoente é um inteiro negativo da forma  $a^{-n} = \left( \frac{1}{a} \right)$ a  $\Big)^n$ , o cálculo é dado por,  $1\left[-\frac{1}{2}\right] = \left[-\left[-\frac{1}{2}\right], \text{ onde a t } = \left[-\frac{1}{2}\right]$ é repetida n vezes.

**Exemplo 15.** O cálculo de  $2^{-3}$  |=|  $\left(\frac{1}{2}\right)$ 2  $\setminus^3$ é dado por 1[÷]2[=][=] →< 0, 125 >.

Exemplo 16. Considere uma fila com 31 alunos onde o  $1^{\circ}$  aluno deixa sobre a carteira do professor uma nota de R\$1,00, o  $2^{\circ}$  aluno passa vê 1 nota e deixa outra nota, o  $3^{\circ}$ aluno passa vê 2 duas e deixa mais duas, o  $4^{\circ}$  aluno passa vê 4 notas e deixa mais 4 e assim sucessivamente até o  $31^{\circ}$  aluno. Se cada nota tem 0, 1mm de espessura, qual a altura desta pilha de notas?

Apesar deste exemplo ser impossível de ocorrer na vida real, ele aparece em concursos vestibulares. Por exemplo apareceu no vestibular da Universidade Federal de Ouro Preto, antes de trocar o vestibular tradicional pelo ENEM. Apareceu também em um artigo da Revista do Profesor Matemática intitulado, "Quando a intuiçao falha", de Joel Faria de Abreu.

Solução: Neste cálculo usamos a seguinte aproximação <sup>10</sup> ≅ 10<sup>3</sup>. Observe que  $S_1 = 1, S_2 = 2, S_3 = 4, S_4 = 8, \dots, S_n = 2^{(n-1)}$ , então  $S_{31} = 2^{30}$  e  $2^{30} = (2^{10})^3 \cong (10^3)^3$ . Logo esta pilha tem aproximadamente

 $10[x][=][=][=][=][=][=][=][=][+][0=[]=][=][=][=][=][=][=]\longrightarrow 100Km>.$ 

### 2.5 Dízimas Periódicas

Nesta seção estudamos as dízimas periódicas simples e composta, e desenvolvemos métodos com a calculadora simples para encontrar a fração geratriz de uma dízima. Para um estudo deste tema ver Elon Lages Lima [11],[12].

Comece por examinar outra vez a divisão de 2 por 7. Ao efetuar essa divisão aparece sucessivamente os restos 6,4,5,1,3,2. Ao se chegar no resto 2, completa-se um ciclo e aparece novamente a divisão de 2 por 7. Portanto, na divisão de 2 por 7 aparece necessariamente, uma repetição infinita com blocos de 6 algarismos. Esta operação é representada por,

$$
\frac{2}{7} = 0, 2857142..., \text{ ou } \frac{2}{7} = 0, \overline{285714}...
$$

que é uma dízima periódica simples, e a barra mostra o bloco a ser repetido, que chamamos de período da dízima, neste caso a dízima tem um periódo tem 6 algarismos e a fração  $\frac{2}{7}$ é a fração geratriz da dízima obtida.

7 Outro exemplo pode ser

$$
\frac{5}{11} = 0,4545454 \text{ ou } \frac{5}{11} = 0,45
$$

que é uma dízima periódica simples com período de 2 algarismos.

Para encontrar a fração geratriz de uma dízima periódica simples agimos assim, chame de  $x$  à dízima dada e em seguida multiplique  $x$  por  $10^n$ , onde  $n$  é a quantidade de algarismos do periódo depois faz-se  $10^n x[-]x$  e as partes periódicas infinitas desaparecem permitindo que o leitor encontre a razão que gerou a dízima, conhecida por "fração geratriz", resolvendo a equação de primeiro grau restante. Abaixo temos um exemplo.

Exemplo 17. Considerando  $x = 0,444...$ ,  $10x = 4,444...$  e fazendo  $10x - x = 4$  $encon trans$   $9x = 4 \longrightarrow \langle x =$ 4 9 >.

Observe que  $10^n x - x = 9x$  ou  $99x$  ou  $999x$  e etc então para encontrar a fração geratriz de uma dízima periódica simples basta multiplicar a dízima por 9, 99, 999, e assim sucessivamente de acordo com a quantidade de algarismos do período, e tomar o inteiro mais próximo para numerador e o fator 9, 99, 999 . . . para denominador.

Exemplo 18. Encontre a fração geratriz de 0, 777 . . . e a de 0, 454545 . . .

**Solução :** Tem-se  $0, 777...$   $\begin{bmatrix} \times \end{bmatrix}9[=]6, 999...$  que aproximamos para 7.

Logo  $0,777\ldots$   $[=]\longrightarrow<\frac{7}{9}$ 9 >.

e  $0, 454545...$ [ $\times$ ]99 $=$ ] 44, 9999999 que aproximamos para 45. Logo 0, 454545 . . .  $[=] \longrightarrow < \frac{45}{99}$ 99  $>$   $\left[=\right]$   $<$ 5 11 >.

#### 2.5.1 Dízimas e Congruência Módulo "m"

Um caso mais exigente aparece se o período tiver mais de 8 casas decimais em uma calculadora simples, logo aproxima os valores, não dando oportunidade de descobrir o periódo da dízima.

Comece estudando o caso da expansão decimal de  $\frac{1}{1}$  $\overline{n}$ , com n inteiro, diferente de zero. Neste caso é necessário saber os restos da divisão de  $10^7$ ,  $10^{14}$ ,  $10^{21}$ ,  $10^{28}$ ,... pelo número n.

Observe que  $10^7$   $[\div]n$  pode ser feito direto na calculadora, pois a ordem de grandeza é a mesma da calculadora simples.

Exemplo 19. Encontre o período de 1 $\div$ 23.

Solução: Digita-se  $1\div 23 \rightarrow < 0,434782 >$ que são apenas as sete primeiras casas decimais. Sabemos que o resto da divisão de 10<sup>7</sup> por 23 é 14, que também podemos escrever desta forma :10<sup>7</sup>  $\equiv 14 \pmod{23}$ , lê-se: dez elevado à sétima potência é congruente a 14 módulo 23, que podemos fazer deste modo:

 $10000000[\div]23[=] \longrightarrow 434782, 60 > -434782[=]0, 60 [ \times ]23 \longrightarrow 13, 8 >$ .

Logo 14 (considerando as devidas aproximações), e fazendo  $\frac{14}{22}$  $\frac{1}{23}$ [=]  $\longrightarrow$  < 0,6086956 > que são as 7 próximas casas.

O resto da divisão de 10<sup>14</sup> por 23 é 12 pois  $(10^{14}) = [(10^7)^2] \equiv (14)^2 \pmod{23}$  e faz-se  $\frac{12}{22}$ obtendo 0,5217391, que são as próximas 7 casas decimais.

23 Por fim, seguindo o mesmo raciocínio acima, podemos afirmar que o resto de  $10^{21}$ por 23 é 7, e fazendo  $\frac{7}{25}$ 23 teremos 0,3043478 completando o ciclo e nos permitindo ver seu periódo.

 $\frac{1}{\log 0}$  $=$ 0, 043478260865652173913.

23 Uma boa referência para o estudo de congruências é Abramo Hefez [6].

### 2.5.2 Dízimas Periódicas Compostas

Uma dízima periódica é dita composta quando logo após a parte inteira aparecem algarismos que não se repetem e apenas após estes aparecem os que se repetem. Como exemplo temos 0, 2333 . . ., onde o algarismo 2 é decimal e não se repete e os algarimos 3 são decimais e se repetem, ou 47, 98732732732 . . ., onde os algarismos decimais 9,8 não se repetem mas, os algarismos decimais 7,3,2 se repetem, adiante generalizamos um processo para encontrar a fração geratriz destas dízimas. Para saber mais ver [15].

No caso que se segue a parte inteira foi removida pois não desempenha papel no processo. Seja  $x = a_1 a_2 a_3 \dots a_m, \overline{b_1 b_2 b_3 \dots b_n}$ . Para encontrar a fração geratriz da dízima x faça  $10^{m+n} \times |x-10^m| \times |x|$  com isso as partes periódicas infinitas desaparecem, restando apenas uma equação de primeiro grau, que ao ser resolvida gera a fração procurada. Veja o exemplo abaixo.

Para  $x = 0, 12676767...$  tem-se  $100x = 12, 676767...$  logo  $10.000x = 1267, 676767...$ Fazendo  $10.000x - 100x$  encontraremos 9900 $x = 1255$ ; logo  $x = \frac{1255}{9900}$ 9900  $[-]\frac{251}{1000}$ 1980 . Desta forma obtemos um método prático para obtençao rápida da fração geratriz de uma dízima periódica composta.

De forma geral, dada uma dízima periódica composta, multiplique-a por um número formado por algarismos 9 (tantos quantos forem os algarismos do periodo), seguidos de algarismos zero (tantos quantos forem o números decimais não periódicos). Verifique os exemplos abaixo.

| Dízimas        | fator | numerador | fração geratriz  |
|----------------|-------|-----------|------------------|
| $3,14444\dots$ | 90    | 283       | <u>283</u><br>90 |
| 0, 12777       | 900   | 115       | 115<br>900       |
| 2,7181818      | 990   | 2691      | 2691<br>990      |
| 7,234545       | 9900  | 71622     | 71622<br>9900    |

Tabela 1: Tabela de Dízimas Periódicas e Fração Geratriz

### 2.6 Algoritmo para Extração Aproximada da Raíz Cúbica.

O algoritmo básico para extração de raíz cúbica de um número a vem da seguinte fórmula que pode ser encontrada em [7]:

$$
\sqrt{\sqrt{a.\sqrt{\sqrt{a...}}} = a^{\frac{1}{4}}.\ a^{\frac{1}{16}}\dots = a^{\frac{1}{4} + \frac{1}{16} + \dots} = a^{\frac{1}{1 - \frac{1}{4}}} = a^{\frac{1}{3}} = \sqrt[3]{a}}
$$

Portanto a raíz cúbica de um número a pode ser calculada usando a calculadora simples começando com  $a[\sqrt{]}[\sqrt{]}$  e fazendo-se iterações da sequência de operações  $[\times]a[\equiv][\sqrt{]}[\sqrt{]}$ 

Exemplo 20. Calcule  $\sqrt[3]{2}$ .

Solução: Se o cálculo for feito numa calculadora científica aparecerá no visor 1, 25992105. O cálculo na calculadora simples é dado por.

 $[2] [\sqrt{]} [\sqrt{]} = 1,1892071.$ 

E a iteração será:  $[\times][2][=][\sqrt{]}[\sqrt{]}$ , representada por  $\circlearrowright$ , ou seja a cada novo valor a encontrado, faz-se  $a[\sqrt{]}[\sqrt{]}[\times]2[]=][\sqrt{]}[\sqrt{]}$ , obtendo a cada vez um valor mais próximo do exato.

 $(\circlearrowright)(1,1892071) \rightarrow < 1,2418571 >$   $(\circlearrowright)(1,2418571) \rightarrow < 1,2553807 >$ ( $\circ$ ) (1,2553807) → < 1,2587844 > ( $\circ$ )(1,2587844) → < 1,2596368 >  $(\circlearrowright)(1,2596368) \rightarrow < 1,2598499 > (\circlearrowright)(1,2598499) \rightarrow < 1,2599032 >$  $(\circlearrowright)(1,2599032) \rightarrow < 1,2599166 >$   $(\circlearrowright)(1,2599166) \rightarrow < 1,2599199 >$  $(\circlearrowright)(1,2599199) \rightarrow < 1,25992077 >$   $(\circlearrowright)(1,25992077) \rightarrow < 1,25992098 >$  $(\circlearrowright)(1,25992098) \rightarrow < 1,25992103 >$ 

# Exemplo 21. calcule  $\sqrt[3]{8}$

**Solução**:Digita-se  $[8](\sqrt{)}[\sqrt{]}=1,6817928.$  E a iteração será:  $[\times][8][=][\sqrt{]}[\sqrt{]}$ , representada por

 $(\circlearrowright)(1,6817928) \rightarrow < 1,9152065 >$   $(\circlearrowright)(1,9152065) \rightarrow < 1,9784560 >$ ( $\circ$ ) (1,9784560)  $\rightarrow$  < 1,9945921 > ( $\circ$ )(1,9945921)  $\rightarrow$  < 1,9986466 >  $(\circlearrowright)(1,9986466) \rightarrow <1,9996615>$  ( $\circlearrowright)(1,9996615) \rightarrow <1,9999153>$  $(\circlearrowright)(1,9999153) \rightarrow < 1,9999788 >$   $(\circlearrowright)(1,9999788) \rightarrow < 1,9999947 >$  $(\circlearrowright)(1,9999947) \rightarrow < 1,9999986 >$   $(\circlearrowright)(1,9999986) \rightarrow < 1,9999996 >$  $(\circlearrowright)(1,9999996) \rightarrow < 1,9999999$ >.

Exemplo 22. Considere uma caixa d'agua na forma de um cubo com volume 5000 litros. Qual é o valor da medida da aresta?

**Solução**:Lembrando que 1000 litros  $= 1m^3$ , e que o volume de um cubo de aresta a é dado por  $a^3$ , tem-se

$$
5[\sqrt{]}[\sqrt{]}[\times]5[=][\sqrt{]}[\sqrt{]} \rightarrow<1,6535911> [\times]5[=][\sqrt{]}[\sqrt{]} \rightarrow<1,6957020> [\times]5[=][\sqrt{]}[\sqrt{]} \rightarrow<1,7063962>\\ [\times]5[=][\sqrt{]}[\sqrt{]} \rightarrow<1,6535911> [\times]5[=][\sqrt{]}[\sqrt{]} \rightarrow<1,7097519>\\ [\times]5[=][\sqrt{]}[\sqrt{]} \rightarrow<1,7099199> [\times]5[=][\sqrt{]}[\sqrt{]} \rightarrow<1,7099619> [\times]5[=][\sqrt{]}[\sqrt{]} \rightarrow<1,7099724>\\ [\times]5[=][\sqrt{]}[\sqrt{]} \rightarrow<1,7099750>.
$$

### 2.7 O Método Iterativo de Newton e Raízes n-ésima

O método de Newton<sup>3</sup> é usado para obtenção de valores aproximados de uma raiz da equação  $f(x) = 0$ . Neste método, tem-se uma função  $f: \mathbb{I} \to \mathbb{R}$ , de classe  $C^1$  no intervalo I, com  $f'(x) \neq 0$  para todo x  $\epsilon$  I. Toma-se um valor inicial  $x_0$  e define-se

$$
x_1 = x_0 - \frac{f(x_0)}{f'(x_0)}
$$
  
\n
$$
x_2 = x_1 - \frac{f(x_1)}{f'(x_1)}
$$
  
\n
$$
x_3 = x_2 - \frac{f(x_2)}{f'(x_2)}
$$
  
\n
$$
x_4 = x_3 - \frac{f(x_3)}{f'(x_3)}
$$
  
\n
$$
\vdots
$$
  
\n
$$
\begin{cases}\nx_{i+1} = x_i - \frac{f(x_i)}{f'(x_i)} & i = 1, 2, 3, ..., \\
x_0 = a,\n\end{cases}
$$
\n(1)

em que a é um "chute" inicial para a raiz. Se a sequência  $(x_n)$  convergir, seu limite k será uma raiz da equação  $f(x) = 0$  pois, fazendo  $n \to \infty$  na igualdade  $x_{n+1} = x_n$  $f(x_n)$  $\frac{f(x_n)}{f'(x_n)}$ , resulta  $k = k - \frac{f(k)}{f'(k)}$  $\overline{f'(k)}$ , donde  $f(k) = 0$  A Figura 2.7 mostra a interpretação geométrica do método.

Como a inclinação da tangente é  $f'(x_0) = \frac{f(x_0)}{x-x_0}$  $x_0 - x_1$ , segue-se que  $x_1 = x_0 - \frac{f(x_0)}{f'(x_0)}$  $\frac{f(x_0)}{f'(x_0)}$ .

A importância deste método reside na rapidez com que as aproximações sucessivas convergem para a raiz da equação  $f(x) = 0$  (quando convergem).

Aqui vamos aplicar o método de Newton para calcular a raiz n-ésima de um número real positivo p.

Fazendo  $f(x) = x^n - p$ , (com p uma constante arbitrária real e positiva) temos que  $f'(x) = nx^{n-1}$  portanto aplicando a fórmula, obtemos

$$
x_{i+1} = \frac{1}{n} \left[ (n-1)x_i + \frac{p}{(x_i)^{n-1}} \right].
$$

Assim podemos usar a calculadora simples para calcular a raiz n-ésima de p. Para aprofundamento ver [8]

<sup>3</sup>Sir Isaac Newton,1643-1727, Cientista Inglês, sua obra: PHILOSOPHIAE NATURALIS PRIN-CIPIA MATHEMÁTICA é considerada uma das mais influentes na história da ciência.

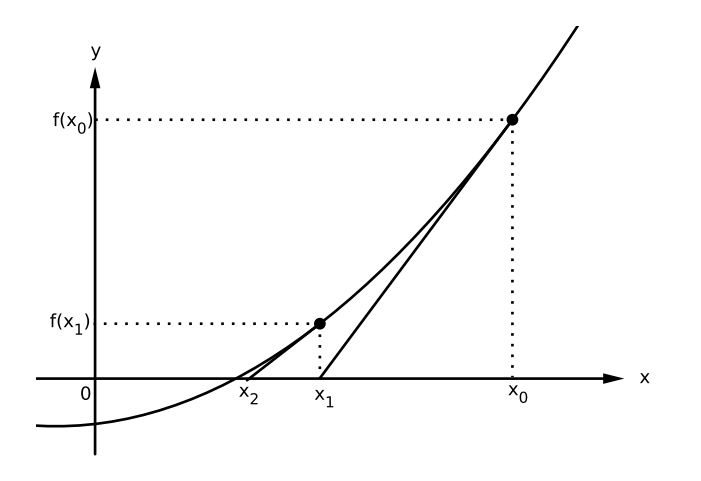

Figura 2: Método de Newton

# Exemplo 23. Calcule  $\sqrt[5]{3}$ .

**Solução**:Usamos a função  $f(x) = x^5 - 3$ . Vamos considerar o "chute"inicial da raiz como sendo  $x_0 = 1$ .

A fórmula iterativa é dada por:

$$
\begin{cases}\nx_{i+1} = \frac{1}{5} [4x_i + \frac{3}{(x_i)^4}],\\ \nx_0 = 1,\n\end{cases}
$$
\n(2)

Usando a calculadora simples, temos

 $x_1\!\!=\! \:4[\times]1[M\!+\![3][\div]1[\!=\![=][=][=]\;[+][MR][MR][\div][5]\longrightarrow<1,4>$  $x_2 = 4[x]1, 4[M+][3][\div]1, 4[=][=][=][+][MR][MR][\div][5] \longrightarrow 1, 2761849 >$  $x_3 = 4[\times]1, 2761849[M+][3][\div]1, 2761849[=][=][=][=][+] [MR][MR][\div] [5]$  $\rightarrow$  < 1, 2471501 >  $x_4 = 4 \times 1, 2761849[M+][3][\div]1, 2761849[\equiv] [\equiv] [\equiv] [\pm] [MR][MR][\div] [5]$  $\rightarrow$  < 1, 2457342 >.

Este resultado já bem próximo de 1,2457309, obtido por uma calculadora científica.

## Exemplo 24. *Calcule*  $5^{\frac{3}{20}}$ .

Solução: Aqui pode se usar uma interessante variação do método de Newton, com a função  $f(x) = x^{20} - 5^3$ . Podemos calcular sua raiz fazendo  $x^{20} = 5^3$ . A potência de 2 imediatamente inferior a 20 é 16=2<sup>4</sup>. Escrevemos então

$$
x^{20} = x^{16}.x^4 = 5^3
$$
 ou  $x^{16} = 125.x^{-4}$  ou, ainda,  $\sqrt{\sqrt{\sqrt{125x^{-4}}}}$  o qual podemos

tratar como uma sequência  $(x_n)$  assim definida,

$$
\begin{cases}\nx_0 = 1 \\
x_{n+1} = \sqrt{\sqrt{\sqrt{125x^{-4}}}}\n\end{cases}
$$
\n(3)

Toma-se  $x_0 = 1$  e faz-se  $1^{-4} = 1$  e para  $x_1$  fazemos assim:  $125[\sqrt{]}[\sqrt{]}[\sqrt{]}] \longrightarrow < x_1 = 1,3522496 >$ 

Para encontrar  $x_2$  o número que aparece no visor está elevado a -4, então aproveitaremos o número no visor para criar a estrutura em *looping* ( $\circ$ ) que ficará da forma

1, 3522496[
$$
\div
$$
][=][=][=][=][ $\times$ ]125[=][ $\sqrt{\frac{1}{\sqrt{\frac{1}{\sqrt{\frac{1\cdot{1}}\cdot}}}}}}}}}}}}}}}}}}}}}}}}}}$ 

Continuando um pouco mais com os cálculos obtemos o valor 1,2730501 dado por uma calculadora científica.

Para efeito de comparação dos resultados, agora vamos usar o método de Newton para resolver o mesmo Exemplo 24. O segredo para uma quantidade pequena de iterações está na escolha do "chute"inicial. Por exemplo, vamos escolher  $x_0 = 1,2$ .

 $125[\div]1, 2[\div]]=|=[\div] \dots (19 \vee 2 \vee 8)[M+] \qquad 19[\times]1, 2[M+] \qquad [MR][MR][\div]20$ 

$$
\longrightarrow <1,33563039>
$$

 $125[\div]1, 33563039[\equiv] [\equiv] [\equiv] \dots (19 \text{ve} \text{ze} \text{se})[M+] \quad 19[\times]1, 33563039[M+] [MR][MR] [\div] 20$  $\rightarrow$  < 1, 29442533 >

 $125[\div]1, 29442533[\equiv] = | = | = | \dots (19 \vee 2 \vee 8) [M+]$   $19[\times]1, 29442533[M+] [MR][MR] \div [20$  $\rightarrow$  < 1, 25528052 >

 $125[\div]1, 25528052[=][=][=][=]\dots(19\nu ezes)[M+] \quad 19[\times]1, 2552805233[M+][MR][MR][\div]20$  $\rightarrow$  < 1, 27565553 >

 $125[\div]1, 27565553[\equiv] [\equiv] [\equiv] \dots (19 \text{ve} \text{ze} \text{se})[M+]$   $19[\times]1, 27565553[M+] [MR][MR] [\div] 20$  $\rightarrow$  < 1, 27310005 >

Mais uma vez obtemos o resultado 1, 27305013, e de modo mais rápido do que o obtido pelo primeiro método.

**Exemplo 25.** Determine pelo Método de Iterativo de Newton o valor  $11^{\frac{2}{7}}$ .

**Solução**: Primeiro observe que  $\sqrt[7]{121}$  está próximo de 2, por isto escolhemos  $x_0 = 2$ . Neste caso o método de Newton é dado por,

$$
x_{i+1} = \frac{1}{7} [6x_i + \frac{121}{(x_i)^6}].
$$

Fazendo  $x_0 = 2 \log_2 x_1 = 121[\div]64 + 12[\div]7 \longrightarrow < 1,984375 >$ . Considerando agora com o valor de  $x_1$  temos:  $[M+]121[\div][MR][MR][=][=][=][=][M+][+]$  $6[x]1, 984375[+][MR][MR][\div]7 \longrightarrow < 1,983999 >$ . Este valor obtido é ótimo, comparado com o valor obtido por uma calculadora científica que é 1.983995.

### 3 Iterações com a Adição

Nesta seção vamos usar métodos iterativos com a operação de adição e isto nos permite estudar as progressões aritméticas, a função polinomial do 1<sup>o</sup> grau e juro simples com o auxilio da calculadora simples.

### 3.1 Progressão Aritmética

Uma progressão aritmética (P.A) é uma sequência de números  $a_1, a_2, a_3, \ldots a_n, \ldots$ onde cada termo, a partir do segundo, se obtém acrescentando ao anterior uma constante que chamamos de razão. Assim,  $a_{i+1} = a_i + r$ ,  $i = 1, 2, 3...n - 1$ , onde r é a razão.

O n-ésimo termo da P.A. em função do  $1^{\circ}$  termo  $\ a_1^-$ e da razão r é dado por

$$
a_n = a_1 + (n-1)r
$$

A Soma dos n primeiros termos de uma P.A. é dada por

$$
S_n = \left(\frac{a_1 + a_n}{2}\right)n
$$

Exemplo 26.  $(1, 4, 7, 10, 13, 16, 19, 22, 25, 28, ...)$  é uma P.A crescente com razão  $r = 3$  $e \ a_1 = 1.$ 

(30, 25, 20, 15, 10, 5, 0, −5, −10, 15, . . .) é uma P.A decrescente com razão  $r = -5$  e  $a_1 = 30$ 

A teoria completa de P.A. pode ser vista em [9]

### 3.2 Uso da Calculadora Simples no Estudo da P.A

Para obter os termos de uma P.A. a partir do primeiro termo e da razão, digita-se o primeiro termo e a tecla [+] em seguida digita-se a razão, e a cada vez que digita-se a tecla [=] os termos da P.A. aparecem no visor da calculadora.

Exemplo 27. Escreva a P.A. de razão  $a_1 = 1$  e  $r = 3$ .

Solução: Digita-se  $1+3|=$   $\rightarrow$  <  $4>|=$   $\rightarrow$  <  $7>|=$   $\rightarrow$  <  $10>|=$   $\rightarrow$  <  $13>$  $\left| = \right| \longrightarrow 16$ 

 $[=] \longrightarrow 19 > [=] \longrightarrow 22 > \log o$  a P.A é:  $(1, 4, 7, 10, 13, 16, 19, 22, \ldots).$ 

A soma dos n primeiros termos de uma P.A.

Para obter a soma dos n primeiros termos de uma P.A. digita-se o primeiro termo e a tecla [M+], depois digitamos [+] a razão [=][M+] e continuamos repetindo [=][M+] até que apareça no visor da calculadora o n-ésimo termo da P.A. Então digitase [M+][MR][MR] e obtemos a referida soma.

Exemplo 28. Considere a P.A finita  $(1,4,7,10,13,16,19,22)$  e calcule a soma de seus termos.

Solução: 1[M+|[+|3[=] →< 4 > [M+] [=]→< 7 > [M+] [=]→< 10 >[M+]  $[=] \rightarrow < 13 > [M+] [\equiv] \rightarrow < 16 > [M+] [\equiv] \rightarrow < 19 > [M+] [\equiv] \rightarrow < 22 > [M+] [MR] [MR]$  $\left| = \right| \longrightarrow 0.92$ .

Portanto a soma solicitada é 92.

Exemplo 29. Em um supermercado o funcionário empilhou latas de leite em pó de maneira tal que na primeira fila, no alto da pilha, há uma lata, logo abaixo na segunda fila há 3 latas, na terceira fila há 5 latas e assim sucessivamente. A pilha contém 21 filas. Quantas latas existem na vigésima primeira fila? Qual é o total de latas da pilha ?

Solução: Nesta questão é necessário que o usuário da calculadora simples esteja atento à quantidade de iterações que devem ser feitas. Deve-se fazer vinte iterações, o que significa que a tecla  $=$  deve ser digitada 20 vezes. Nesta P.A.  $a_1 = 1$  e a razão  $r = 2$ , logo

$$
1[M+][+]2[=][M+][=][M+][=][M+]\dots[=]41[M+][MR][MR] \longrightarrow 441>.
$$

Então,  $a_{21} = 41$  e  $S_{21} = 441$ .

### 3.3 Função Polinomial de 1º Grau.

Dada uma função afim da forma

$$
f(x) = ax + b
$$
, para todo  $x \in \mathbb{R}$ 

com a e b números reais, para valores de x numa P.A., com primeiro termo  $x_1$ , podemos calcular os valores f(x) da mesma forma como se calcula os termos de uma P.A. Aqui o primeiro termo é  $b$  e a razão é  $ax_1$ .

Os valores de f(x) são obtidos usando a sequência de operações  $b[+]$   $ax_1$   $[=][=][=]$ ...

Exemplo 30. Um motorista de táxi cobra R\$10,00 de taxa fixa e ainda R\$0,80 a cada km rodado. Se uma pessoa utilizou tal táxi por 12 km, quanto terá que pagar para este motorista?

Solução: Sendo y a quantidade a ser paga, então podemos modelar esta quantidade por  $y = 0,80x + 10$ , onde x representa a quantidade de kilômetros que o táxi foi utilizado. Logo,  $y = 0.8[x|12 + 10] = ] \rightarrow 19,60 > .$ 

Exemplo 31. Para o exemplo numérico com a=2 e b=3, isto é  $f(x) = 2x+3$ , encontre pares ordenados  $(x, f(x))$ .

Solução: A sequência de operações fica  $3[x]$   $[+]2[=] \longrightarrow < 5$  >, que fornece o par ordenado (1, 5)  $\left|\right| \rightarrow \left| 7 \rightarrow \right|$  que fornece o par ordenado (2, 7)  $\left|\right| \rightarrow \left| 9 \rightarrow \right|$  que fornece o par ordenado  $(3, 9)$  [=] $\rightarrow$ <11 >, que fornece o par ordenado  $(4, 11)$  e assim sucessivamente produzindo os pares ordenados: $(1,5)$ ; $(2,7)$ ; $(3,9)$ ; $(4,11)$ ;..., representados na tabela abaixo.

| X              | $f(x)=2x+3$ | (x, f(x)) |
|----------------|-------------|-----------|
|                | 5           | (1,5)     |
| $\overline{2}$ | 7           | (2,7)     |
| 3              | 5           | (3,9)     |
|                | 11          | (4,11)    |

Tabela 2: Tabela de Coordenadas da função  $f(x) = 2x + 3$ 

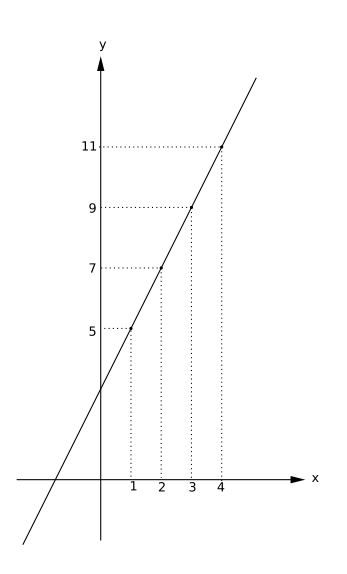

Figura 3: Gráfico de  $f(x) = 2x + 3$ 

### 3.4 Juro Simples

Juro é o aluguel pago por usarmos determinada quantia de dinheiro emprestado, durante determinado intervalo de tempo ver [17], e este será chamado de Juro Simples quando sua geração, em cada período a que se refere a taxa, durante todo seu prazo de aplicação for feita exclusivamente com base no capital inicial.

Usamos a seguinte simbologia para este estudo:

J=Juro Simples;  $C=$  Capital Inicial;  $i=$  taxa de Juro;  $t=$  prazo da operação.

Devemos ter o cuidado de manter i e t no mesmo período de tempo.

Como o juro é constante podemos usar uma P.A fazendo

$$
J = C[\times]i[\times]t
$$

encontrando assim o valor do juro durante o período t.

Exemplo 32. Considere um empréstimo de R\$850,00, feito a uma taxa de 2,7%a.m, durante um periódo de 4 meses. Qual o valor do Juro simples cobrado nesta operação?

Solução: Calculando o juro mensal  $850[x]2, 7[\%] \rightarrow < 22, 95 >$  no quadrimestre temos:

22, 95[×]4[=]  $\longrightarrow$  < 91,80 > logo o juro cobrado nesta operação foi de R\$91,80

Exemplo 33. Que taxa mensal de juro simples faz com que um capital triplique de valor em 2 anos e 1 mês?

**Solução**: Neste caso o auxílio da calculadora não se faz necessário pois  $M = 3C$  logo  $C+J=3.C$ então  $J=2C$  ou  $C.i.t=2C$  Então  $i.[25]=2$ e $i=8\%$ 

# 4 Função Quadrática

Uma função quadrática é uma função da forma  $f(x) = ax^2 + bx + c$ . Com a, b,  $c \in \mathbb{R}$  e  $a \neq 0$ . Ver [9].

Resolver uma equação do segundo grau significa encontrar as raízes de uma função quadrática. Isto é, achar os valores de x tais que,

$$
ax^2 + bx + c = 0(1).
$$

Esta equação é chamada de equação do segundo grau. As raízes desta equação são calculadas pela conhecida fórmula abaixo.

$$
x = \frac{(-b) \pm \sqrt{\Delta}}{2a},
$$

onde a expressão  $\Delta = b^2 - 4ac$ .

Se  $\Delta > 0$ , a equação (1) possui duas raízes reais e distintas.

Se  $\Delta = 0$ , a equação (1) possui apenas 2 raízes reais e iguais.

Se  $\Delta < 0$ , a equação (1) não possui raízes reais.

Na calculadora simples faz-se do seguinte modo.

 $[b][\times]$ [=][M+]4[×][a][×][c][M-][MR][MR][ $\sqrt{]}[M+]$  $x' = [-b][+][MR][\div]2[=]x" = [-b][-][MR][\div]2[=].$ 

#### Coordenadas do Ponto de Vértice da Parábola

Sabe-se que o gráfico de uma função quadrática é uma parábola que possui um ponto chamado de vértice cujas coordenadas são dadas por  $x_v = \frac{-b}{2v}$  $\frac{-b}{2a}$  e  $y_v = \frac{-\Delta}{4a}$ 4a . Sabe-se, também, que o cáculo de  $x_v$  e  $y_v$  na calculadora simples é dado por,

 $x_v = [-b][\div][a][\div]2$  e o  $y_v = [b][\times][=][M+]4[\times][a][c][M-][-][MR][MR][\div]4[\div][a]$ .

Exemplo 34. Dada a função

$$
f(x) = x^2 - 6x + 8,
$$

encontre suas raízes, as coordenadas do ponto de vértice, organize uma tabela que contenha os pares ordenados e esboce o gráfico desta função.

### Solução

- 1. Encontrando as raízes:  $[6][\times]$ [=][*M*+]4[×]1[×]8[*M*-][*MR*][*MR*][ $\sqrt{]}[M+]$  $x' = 6[+][MR][\div]2[=] \longrightarrow 4 > x" = 6[-][MR][\div]2[=] \longrightarrow 2 >$
- 2. Encontrando as coordenadas do ponto de vértice: $x_v = -6[÷]2[÷][1]$ [=] →< 3 > e  $y_v = [6][\times]$ [=][M+]4[×]1[×]8[M-][MR][÷]4[=] →< -1 >
- 3. : Organizando uma tabela

| $f(x) = x^2 - 6x + 8$                                                                    | (x, f(x)) |
|------------------------------------------------------------------------------------------|-----------|
| $\boxed{ 1 [ \times ] [ = ] [ M + ] - 6 [ \times ] 1 [ M - ] [ M R ] [ M R ] [ + ]} = 3$ | (1,3)     |
| $2[\times][=][M+]-6[\times]2[M-][MR][MR][+]=0$                                           | (2,0)     |
| $4[x][=][M+] - 6[x]4[M-][MR][MR][+]=0$                                                   | (4,0)     |
| $5[\times] [\eqdot=][M+] - 6[\times] 5[M-][MR][MR][+] = 3$                               | (5,3)     |

Tabela 3: Tabela de Coordenadas da função  $f(x) = x^2 - 6x + 8$ 

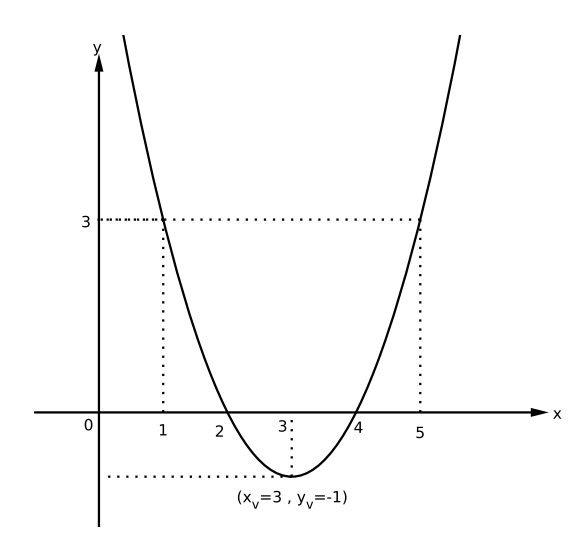

Figura 4: Gráfico de  $f(x) = x^2 - 6x + 8$ 

Exemplo 35. Uma empresa possui um ônibus para excursão com 44 lugares e seu contrato diz que o valor de cada passageiro será R\$80,00 acrescido de R\$2,00 a cada lugar que ficar vazio no ônibus. Considere uma excursão com n passageiros e encontre uma expressão para a receita y em função destes. Em seguida, encontre o valor de n para que a receita desta empresa seja máxima.

Solução: Sendo x a quantidade de faltosos tem-se a expressão,

 $y = (44 - x)(80 + 2x) \log(y) = -2x^2 + 8x + 3520$  portanto  $x_v = -8[\div]2[x](-2) =$ 2.

Logo n=  $44-2$ [=]  $\rightarrow < 42$  >

**Exemplo 36.** Uma pedra de massa m gramas tem seu valor em reais dado por  $m^2$ . Essa pedra quebrou-se em duas partes que serão vendidas separadamente. Encontre uma expressão para o novo valor das duas partes em função de m. Depois, calcule este valor para  $m=100q$  e uma das partes 50q.

Solução:Considere que x é a massa de uma das partes e (m-x) a massa da outra parte, logo f(m) é o novo valor de venda da soma da partes.

Então nossa expressão fica assim:  $f(m) = (m-x)^2 + x^2$  e  $f(100) = 100[\times]$ [=]10.000 e para as partes tem-se,

 $50[x][=]2500[x]2[=] \longrightarrow 5000$ 

### 5 Problemas de Contagem e Probabilidade.

Neste trabalho não é proposta fazer um estudo completo sobre o tema, mas sim usar a calculadora simples para resolver problemas de contagem e probabilidade. Portanto, vamos admitir que as fórmulas abaixo já são conhecidas. A teoria para esse tema pode ser vista em [14]

- Permutação Simples:  $P_n = n! = n(n-1)(n-2)(n-3)...2.1$ para todo  $n \in \mathbb{N}$ , com  $n \geq 2$
- Permutação com elementos repetidos:  $P_n^{\alpha_1\alpha_2\alpha_3...\alpha_k} = \frac{n!}{\alpha_1!\alpha_2!\alpha_3!}$  $\alpha_1!\alpha_2!\alpha_3!\ldots\alpha_k!$ , onde  $\alpha_i$ , são os elementos repetidos

• Arranjos Simples:  $A_n^p =$ n! (n − p)! que faz-se da seguinte maneira,

 $A_n^p = n(n-1)(n-2)...(n-p+1)$ . Ou seja, multiplica-se n pelos seus respectivos antecessores até que se tenha uma quantidade p de fatores. Por exemplo:

 $A_7^3 = 7.6.5 = 210.$ 

Combinação Simples:  $C_n^p =$  $\frac{n!}{p!(n-p)!}$ , onde na calculadora fazemos  $n(n-1)(n-2)...(n-p+1)$  $p!$ . Ou seja, multiplicamos  $n$  pelos seus respectivos antecessores até que tenhamos uma quantidade p. de fatores. Em seguida, dividimos pelo fatorial de p. Por exemplo  $C_7^3$  = 7.6.5  $= 35.$ 

 $\mathbf{Probabilidade} = \frac{n(A)}{n(A)}$  $n(S)$ , onde  $n(A)$  significa o número de elementos do evento  $(A)$ , ou os casos favoráveis do mesmo, e  $n(S)$  significa o número de elementos do espaço amostral ou número do total de casos.

3.2.1

Exemplo 37. Dentre 4 moças e 5 rapazes deve-se formar uma comissão de 5 pessoas com pelo menos 1 moça e 1 rapaz. De quantas formas distintas pode-se formar a comissão?

Solução: Total de escolhas  $C_9^5 = 9[x]8[x]7[x]6[x]5[\div]5[\div]4[\div]3[\div]1 \longrightarrow 125$ .

Deve ser retirado, apenas, o caso onde escolhe-se 5 pessoas somente entre os rapazes:  $C_5^5$  [=]1. Logo 125-1  $\longrightarrow$  < 124 > .

Exemplo 38. De quantas maneiras distintas pode-se pintar 7 bairros de uma cidade sendo 3 azuis, 2 verdes e 2 amarelos.

Solução:  $P_7^{3,2,2} =$ 7!  $\frac{1}{3!2!2!} = 7[x]5[x]4[x]3[x]2[x]1[\div]6[\div]2[\div]2 = 210$ 

Ao efetuar, primeiramente, as multiplicações a calculadora pode emitir uma mensagem de erro. Para que isso seja evitado deve-se alternar multiplicação com divisão.

# 6 Iterações com o Produto

Nesta seção usamos métodos iterativos com a operação de multiplicação. Isto facilita os cálculos de progressão geométrica, funções exponenciais, logaritmos e consequentemente juros compostos.

### 6.1 Progressão Geométrica

Uma progressão geométrica, P.G., é uma sequência de números  $a_1, a_2, a_3, \ldots a_n, \ldots$ onde cada termo a partir do segundo, se obtém multiplicando ao termo anterior uma constante que chamamos de razão. Assim,  $a_{i+1} = a_i \times q$ ,  $i = 1, 2, 3...n-1$ , onde q é a razão. E adotamos os seguintes símbolos:  $a_1$  é o primeiro termo;  $a_2$  é o segundo termo;  $a_n$  é o n-ésimo termo e assim sucessivamente. E usamos  $S_n$  para a soma dos n primeiros termos de uma P.G.

O n-ésimo termo de uma P.G. em função do primeiro termo  $a_1$  e de sua razão q é dado por

$$
a_n = a_1(q^{n-1}).
$$

A soma dos n primeiros termos de uma P.G. em função do primeiro termo  $a_1$  e de sua razão q é dado por

$$
S_n = \frac{a_1(q^n - 1)}{q - 1}.
$$

Para a soma dos infinitos termos de uma P.G convergente temos,

$$
\lim_{n \to \infty} S_n = \frac{a_1}{1 - q}.
$$

Para melhor compreensão deste estudo ver [9]. Exemplos de P.G:

**Exemplo 39.**  $(1, 2, 4, 8, 16, 32, 64, ...)$  é uma P.G crescente de razão  $q = 2$ .

Exemplo 40. (2,-6,18,-54,162,...) é uma P.G alternante de razão  $q = −3$ .

Exemplo 41.  $(24, 12, 6, 3, \frac{3}{2}, \frac{3}{4})$  $\frac{3}{4}, \frac{3}{8}$  $\frac{3}{8}, \frac{3}{16}, \frac{3}{32}, \ldots$ ) é uma P.G decrescente e convergente.

### 6.2 Uso da Calculadora Simples no Estudo da P.G.

O leitor atento lembra que, quando estudamos P.A., digitamos primeiro  $a_1$  e depois a razão r. No caso da P.G esta ordem vai mudar.

Digita-se a razão  $q$  primeiro e, depois, digita-se  $a_1$ . Então começa-se a sequência de [=] obtendo um a um os termos da P.G..

Exemplo 42.  $Faga: 2[x]1[=] → < 2 > [=] → < 4 > [=] → < 8 > [=] → < 16 >$  $[=] \longrightarrow 32 > [=] \longrightarrow 64 > ...$  produzindo assim a P.G.  $(1, 2, 4, 8, 16, 32, 64, ...)$ 

Exemplo 43.  $Fac \cdot -3 \times 2 = -6 > = | \text{ } \rightarrow \text{ } \le 18 > = | \text{ } \rightarrow \text{ } < -54 > = | \text{ } \equiv \text{ } \right]$  $\rightarrow$  < 162 > [=]  $\rightarrow$  < -486 > para obter a P.G. (2, -6, 18, -54, 162, -486, ...)

Exemplo 44.  $Faca:24[\times]\frac{1}{2}$  $\frac{1}{2}$  $[-] \rightarrow < 12 > [-] \rightarrow < 6 > [-] \rightarrow < 3 > [-] \rightarrow <$ 3 2  $>$  $[=] \longrightarrow <$ 3  $\frac{3}{4}$  >  $\left[-\right] \longrightarrow <$ 3 8  $>$   $[=]$  que nos leva à P.G. (24, 12, 6, 3, 3 2 , 3 4 , . . .)

**Exemplo 45.** Determine o décimo segundo termo da P.G ( $\frac{1}{2}$ 27 , 1 9 ,...).

Solução: O primeiro passo nesta questão é verificar o valor da razão, que é visivelmente 3. Mas, se for fazer na calculadora simples, faça desse modo:

 $1[\div|27|M+1][\div|9]=[\div]|MR[MR][=]\longrightarrow<3>$  portanto a razão é 3.

Atenção ao digitar a primeira tecla [=]. Ao fazê-lo, encontramos o segundo termo. Então, se buscamos o  $a_{12}$  basta digitar [=] 11 vezes e a operação toma a seguinte forma,

 $[1][\div][27][M+][3][\times][MR][MR[]=][=][=][=][=][=][=][=][=][=][=]\longrightarrow\leftarrow 6561>.\label{eq:4}$ 

Exemplo 46. Escreva os termos da P.G. onde  $a_1 = -2$  e  $r = 3$ .

Solução:tem-se 3[×]2[=]  $\longrightarrow$ < 6 > [=]  $\longrightarrow$ < 18 > [=]  $\longrightarrow$ < 54 >. Não esqueça que todos os números obtidos são negativos. Portanto, a P.G. é dada por (−2, −6, −18, −54, . . .).

A soma dos n Primeiros Termos de uma P.G.

Para obter a soma dos "n" primeiros termos de uma P.G. digita-se  $a_1$  e [M+]. Logo após, digita-se  $q[\times][MR][=][M+][=][M+]=[M+]$  até encontrar o n-ésimo termo (se este for conhecido) ou até que se digite a tecla [=] n-1 vezes. Então, [MR][MR] nos leva a resposta.

Exemplo 47. Determine a soma do 15 primeiros termos da P.G.  $(2,10,50,...)$ 

**Solução**:Digita-se  $2[M+]5[\times][M+]$ [=][M+][=][M+][=][M+]...(14vezes)  $[MR][MR] \longrightarrow < 15.258.789.062 >$ 

#### A Soma dos Infinitos Termos de uma P.G. Convergente

Para esse estudo o uso direto da fórmula se mostrou mais eficiente que a calculadora simples. Entretanto, resolvemos mostrar como este cálculo é feito na calculadora simples, para o caso de não lembrar a fórmula.

**Exemplo 48.** Determine a soma dos termos da seguinte P.G. (2187,729,243,81,27,9,3, $\frac{1}{2}$ 3 ,. . . ). Solução: Ao usar a fórmula,

$$
\lim_{n \to \infty} S_n = \frac{a_1}{1 - q}
$$

obtém-se os seguintes cálculos,  $[1][M+][1][\div][3][M-][2187][\div][MR][MR] = 3280, 5.$ Se não usamos a fórmula, os cálculos seguem o seguinte padrão,

 $[2187][M+|]$ :  $[3][=][M+|]$ = $][M+|$ [=][ $M+|$ [=][ $M+|$ [=][ $M+|$ [=][ $M+|$ [=][ $M+|$  $[|=|[M+|]=[M+|]=[M+|]=[M+]=3280, 5.$ 

Uma vez que temos infinitos termos a pergunta passa a ser quantas vezes faremos  $[]=||M+||$ . Por simples verificação é possível ver que após o 8<sup>o</sup> número fracionário o erro já se torna insignificante. Como sabemos que nossa calculadora aproxima valores então aproxime este número utilizando os conhecimento de dízimas periódicas, por exemplo,  $3281,999999 \rightarrow 3282 > \text{mas } 3281,49999 \rightarrow 3281,5 >.$ 

### 6.3 Juro Composto

No sistema de capitalização composta o juro do período é calculado sempre com base no montante atualizado. Para tal, usamos a fórmula:

 $M = C(1 + i)^t$ 

onde M=montante, i=taxa, e t= tempo. Devemos ter o cuidado de manter i e t no mesmo periódo de tempo. Um aprofundamento deste conhecimento pode ser visto em  $[17]$ .

Exemplo 49. Sabe-se que a caderneta de poupança paga de juro uma taxa de  $i=0.6\%$ am (ao mês). Qual a taxa anual paga por esta caderneta de poupança?

**Solução**: A taxa é dada por:  $(1 + 0,006)^{12}$  que faz-se desse modo

noindent  $[1,006][\times]$ [=][=][=][=][=][=][=][=][=][=]1.0744 (11 vezes), ou seja, esta caderneta paga 7,44% aa(ao ano).

Exemplo 50. Em quanto tempo um capital de R\$10.000,00 aplicado a uma taxa de i=3%am gerará um montante de R\$15.000,00 ?

**Solução**: Usando a fórmula temos : 15.000, 00 = 10.000, 00 $(1,03)^t$  logo  $(1,03)^t = 1,5$ que na calculadora simples temos:

 $[1, 03][\times]$ [=][=][=][=][=][=][=]...

e contamos a partir do número 2 pois  $[1, 03][\times]$ [=] já está elevado ao quadrado. Repetese este processo até que o número 1,5 "passe" pelo visor da calculadora. A quantidade de vezes que digitamos [=] é o tempo procurado.

Do exemplo acima tem-se

 $[1,03][\times]$ [=][=][=][=][=][=][=||=||=||=||=||=||=|1,512589.

Logo a resposta é 14 meses.

Na realidade o número 1,5 está na transição entre a 13ª e a 14ª iteração. Logo, uma resposta exata seria 13 meses completos e alguns dias do 14<sup>o</sup> mês. Portanto, este é um bom resultado pois a calculadora científica respondeu 13,71.

Exemplo 51. Uma aplicação de R\$300.000,00 a juro composto, após 4 meses, gerou um montante de R\$856.830,00. Por quanto tempo deveria-se aplicar esse capital, a mesma taxa, para obter R\$1 882.455,51 ?

Solução: Inicialmente vamos encontrar o valor da taxa.

 $[856.830] \div [300.000] = (1 + i)^4 \longrightarrow < 1 + i = [2, 856] > [\sqrt{]}[\sqrt{]} \longrightarrow < i = 0, 3 >.$ Logo,  $[1882.455, 51][\div][300.000] = (1, 03)^t$ . Depois deve-se fazer  $[1, 03][\times][=]$  até que no visor apareça o número 6,274852, que é o resultado da divisão [856.830][÷][300.000]  $1, 3[x][=][=][=][=][=][=]6, 274851$  Portanto, 7 meses.

Exemplo 52. Durante quanto tempo deve-se aplicar o capital de R\$35.000,00, à taxa

composta de 10% am, para que o mesmo produza juro de R\$11.585,00? **Solução**: Sabe-se que : $M = C[(1 + i)^t]$  logo 11.585[+]35000[ $\div$ ]35000 =  $(1, 1)^t$  ou

 $(1, 1)<sup>t</sup> = 1, 331.$ 

Logo  $(1, 1)[\times]$ [=][=] então t=3.

Exemplo 53. Em 1992 depositei Cr\$180.000,00 a juro composto e recebi após 3 meses Cr\$311.040,00. Quanto receberia se tivesse aplicado esse mesmo capital, a mesma taxa, por 8 meses?

**Solução**:Temos 311.040[÷]180.000 =  $(1 + i)^3$ . Então $1 + i = \sqrt[3]{1.728}$ . Logo podemos fazer

 $1.728[M+][\sqrt{]}[\times][M+][\sqrt{]}[\times][M+][\sqrt{]}[\times][M+][\sqrt{]}[\sqrt{]} \ \circlearrowright = 1,2$  $1, 2[\times]$ [=][=][=][=][=][=]  $\longrightarrow$   $\lt$  4, 2998169 > [ $\times$ ]180.000 = Cr\$773.967, 06. Logo teria recebido  $Cr$773.967,06$ .

### 6.4 Função Exponencial

Chama-se de função exponecial a função monótona injetiva definida por

 $f : \mathbb{R} \longrightarrow \mathbb{R}$  tal que  $f(x) = a^x$ ,  $a \in \mathbb{R}^*_+$ , com  $a \neq 1$ . Ela fica bem caracterizada pelas sequintes condições:

- $f(nx) = f(x)^n$  para todo n  $\epsilon \mathbb{Z}$  e todo x  $\epsilon \mathbb{R}$ ;
- $f(x) = a^x$  para todo  $x \in \mathbb{R}$ , onde  $a = f(1)$ ;
- $f(x + y) = f(x) \cdot f(y)$  para quaisquer x,y  $\epsilon \mathbb{R}$ .

Considere que os valores  $x_1, x_2, x_3, x_4, \ldots, x_n$  estão todos em P.A.. Assim temos os seguintes pares ordenados

$$
x_1 e f(x_1) = a^{x_1}
$$
  
\n
$$
x_2 = x_1 + r e f(x_2) = a^{x_2} = a^{x_1+r} = a^{x_1}a^r
$$
  
\n
$$
x_3 = x_1 + 2r e f(x_3) = a^{x_3} = a^{x_1+2r} = a^{x_1}a^{2r}
$$
  
\n
$$
x_4 = x_1 + 3r e f(x_4) = a^{x_3} = a^{x_1+3r} = a^{x_1}a^{3r}.
$$

Percebe-se que os valores de f(x) estão todos em P.G. de razão  $q = a^r$ .

Então, basta dar as funções exponenciais o mesmo tratamento dado as progressões geométricas. Em [9] podemos aprofundar este conhecimento.

Exemplo 54. Suponha que a taxa de juros de débitos no cartão de crédito seja de 9% am, sendo calculada cumulativamente. Em quantos meses uma dívida no cartão de crédito triplicará de valor?

**Solução**: Tem-se  $V(t) = V_0(1, 0.00)^t$  logo  $3V_0 = V_0(1, 0.00)^t$  então  $(1, 0.00)^t = 3$ . Na calculadora tem-se

 $[1.09][\times]$ [=][=][=][=][=][=][=][=][=][=][=][=3, 065804, que significa 12 meses completos e um pouco do 13<sup>o</sup> mês.

Embora o processo que temos utilizado seja muito interessante cabe advertir ao leitor que nem sempre ele será útil, como por exemplo  $10^x = 0, 5$ . O que nos leva a estudar este fato na seção seguinte.

Exemplo 55. Uma dívida deve ser paga em quatro parcelas de valores decrescentes segundo uma razão constante. Calcule o valor dessa dívida sabendo que a primeira parcela é de R\$6.400,00 e a quarta é de R\$800,00

**Solução**: Sabemos que  $a_4 = a_1 q^3$  logo  $800 = 6400q^3$  então  $q = \frac{1}{2}$ 2 . Logo temos  $64000[M+][\div]2[=][M+][=][M+][=][M+][=][M+][MR][MR] = 120.000$ 

# 7 Logaritmos

Dados dois números positivos  $a \in b$ , com  $b \neq 1$ . Chamamos de c o logaritmo de a na base b e escrevemos

 $\log_b a = c \iff b^c = a$ 

Em [13] encontramos as seguintes propriedades. Propriedade dos Logartitmos

- 1. Logaritmo do produto:  $\log_b(m.n) = \log_b m + \log_b n$
- 2. Logaritmo do quociente:  $\log_b(\frac{m}{n})$  $\binom{m}{n} = \log_b m - \log_b n$
- 3. Logaritmo de potência :  $\log_b m^n = n \log_b m$
- 4. Mudança de base :  $\log_n m = \frac{\log_b m}{\log_b m}$  $\log_b n$

.

**Exemplo 56.** A população de uma cidade cresce aproximadamente  $\frac{1}{2}$ 24 ao ano. Após quantos anos o número de habitantes dessa cidade será o dobro da sua população atual?

 $S\tilde{a}o \; dados \; log\; 2 = 0, 30 \; e \; log\; 3 = 0, 48$ 

**Solução:**Tem-se 
$$
P(n) = P(0) \left(1 + \frac{1}{24}\right)^n
$$
 e  $P(n) = 2.P(0) \log_0 \left(\frac{25}{24}\right)^n = 2$ . Neste momento faz-se

 $25[\div]24[\times]$ |=||=|... até que o número 2 passe pela tela da calculadora. Com 16 iterações isto acontece, logo a resposta correta é 17. Entretanto, sabemos que os valores dados dos logaritmos são aproximados e isto altera a resposta correta, ficando os cálculos da maneira mostrada abaixo:

$$
\left(\frac{25}{24}\right)^n = 2 \log \left(\frac{100}{24x4}\right)^n = 2
$$
  
então  $\log \left(\frac{(10)^2}{(2)^5 \cdot 3}\right)^n = \log 2$ 

ou  $n(2 log 10 − 5 log 2 − log 3) = log 2$  portanto  $n = 2[\times]1[M+]5[\times]0, 30[M-]0, 48[M-]0, 30[\div][MR][MR] = 15.$ 

Exemplo 57. A teoria da cronologia do carbono, utilizada para determinar a idade de fósseis, baseia-se no fato de que o isótopo de carbono 14  $(C^{14})$  é produzido na atmosfera pela ação de radiações cósmicas no nitrogênio e que a quantidade de C-14 na atmosfera é a mesma que está presente nos organismos vivos. Quando um organismo morre, a absorção de C-14, através da respiração ou da alimentação, cessa e a quantidade de  $(C^{14})$  presente no fóssil é dada pela função  $C(t) = C_0.10^{kt}$ , onde t é dado em anos, a

partir da morte do organismo,  $C_0$  é a quantidade de  $(C^{14})$  para  $t=0$  e  $k$  uma constante. Sabe-se que 5600 anos após a morte a quantidade de  $(C^{14})$  presente no organismo é a metade da quantidade inicial (quando  $t=0$ ).

No momento em que um fóssil foi descoberto a quantidade de  $(C^{14})$  medida foi de  $\frac{C_0}{32}$ . Tendo em vista estas informações, calcule a idade do fósil no momento em que ele foi descoberto.

Solução: Tem-se  $\frac{C_0}{2}$ 2  $= 10^{k.5600}$  logo  $10^{k.5600} = \frac{1}{2}$  $\frac{1}{2}$ . Observe que o método iterativo ainda não é suficiente para resolver essa expressão e encontrar o valor de k. Aplicando logaritmos em ambos os lado (já que esta é uma função contínua e injetiva no seu domínio) teremos:

 $\log(\frac{1}{2}) = 5600k$  (*i*). Sabemos também que  $\frac{C_0}{22}$  $\frac{C_0}{32} = C_0.10^{kt}$  então  $k.t = \log(\frac{1}{2})$ ) 5 logo  $kt = 5log(\frac{1}{2})$ 2  $)$   $(ii).$ Substituindo( $ii$ ) em ( $i$ ) temos  $kt = 5 \times 5600k$  então  $t = 28.000a$ nos.

Então, a pergunta passa a ser como fazer esses cáculos como uma calculadora simples.

No exemplo acima suponha que sabemos (costuma ser dado nos textos propostos) que  $\log 2 = 0,3010 \log \log \frac{1}{2}$  $\frac{1}{2}$  = -0, 3010 Então em (*i*) também podemos fazer da seguinte maneira:

 $k = -0,3010[\div]5600 = -0,00005375$  como  $kt = 5log(\frac{1}{2})$ 2 )

logo  $t = 5[x](-0, 3010)[\div](-0, 00005375) = 28000a$ nos.

Agora o desafio passar a ser como chegar emlog  $2 = 0,3010$ . Estudaremos este fato na seção 8.3

Exemplo 58. Um barril contém 100 litros de vinho. Retiramos um balde de x litros de vinho e acrescentamos x litros de água. Depois retiramos x litros da mistura e acrescentamos x de água. Após essas operações verificamos que restaram 64 litros de vinho. Qual o valor de x?

**Solução**: Usando o fato de que  $M = C(1+i)^t$  logo  $64 = 100(1+i)^2$  ou  $1+i = \sqrt{0,64}$ , então

 $1 + i = 0, 8$  portanto  $i = 0, 2$ . Logo  $x = 20\% \times 100 = 20$ litros.

### 8 A Fórmula de MacLaurin

Nesta seção usamos as fórmulas de MacLaurin<sup>4</sup> para a construção das tabelas trigonométricas e logarítmicas. Para tal estudo vamos rever as fórmulas mencionadas.

#### Série de MacLaurin

Admitindo que uma dada função possa ser representada por um série de potências em x, essa série será, necessariamente, da forma da série de Maclaurin,

$$
f(x)=f(0)+f'(0)x+\frac{f''(0)}{2!}x^2+\frac{f'''(0)}{3!}x^3+\ldots+\frac{f^{n-1}(0)}{(n-1)!}x^{(n-1)!}+\ldots
$$

Para que uma função seja representada por uma série de Maclaurin é necessário que a função e suas derivadas existam em x=0. A existência da função e suas derivadas, entretanto, não assegura tal representação da função. A teoria completa deste assunto pode ser vista em [3]

### 8.1 Construção da Tabela de Valores Trigonométricos

Geraldo Severo de Souza Ávila [2] retira da série de Maclaurin acima alguns desenvolvimentos de muito interesse para este trabalho, pois as fórmulas dai advindas e algumas iterações nos permitem construir tabelas trigonométricas e logarítmicas. Comece por  $f(x) = \text{sen }x$ , onde

$$
senx = x - \frac{x^3}{3!} + \frac{x^5}{5!} + \dots + (-1)^{n-1} \frac{x^{2n-1}}{(2n-1)!} \dots
$$

Em geral com duas casas decimais aproxima-se bem o resultado para exercícios de ensino médio. Então, comece encontrando os valores de seno com apenas duas casas decimais exatas.

Para 0°  $\lt x \lt 57$ ° usa-se  $\text{sen}x = x - \frac{x^3}{3!}$  $\frac{1}{3!}$ .

O ângulo de 57◦ foi encontrado por simples verificação na calculadora simples.

Primeiramente transforma-se o valor  $x$ , que está em graus, para radianos,

 $[x][\times]3, 1415[\div]180[M+]$ 

desta forma guarda-se o valor de x.

Depois faz-se [×][=][=][÷]6[M−]. Este é o valor de  $-\frac{x^3}{3!}$  $\frac{\infty}{3!}$ . Após, digita-se [MR][MR] e tem-se a resposta.

#### Funções Trigonométricas Inversas

<sup>4</sup>Colin Maclaurin,1698-1746, Matemático Escocês, reconhecido pelo seu trabalho de séries de potências.

Caso o leitor, sabendo o valor de uma função trigonométrica, queira encontrar o valor do arco correspondente deve usar:

 $\arcsen x = x +$  $1.x^3$ 2.3  $+$  $1.3.x^5$ 2.4.5  $+$  $1.3.5.x^7$ 2.4.6.7  $+ \ldots + \frac{1 \cdot 3 \cdot 5 \ldots (2n-3) \cdot x^{2n-1}}{2 \cdot 4 \cdot 5 \ldots (2n-2) \cdot (2n-1)}$  $\frac{2.4.6...}{(2n-2)(2n-1)} + ...$ com −1 < x < 1 ou então,

$$
arctgx = x - \frac{x^3}{3} + \frac{x^5}{5} - \frac{x^7}{7} + \ldots + (-1)^{n-1} \frac{x^{2n-1}}{2n-1} + \ldots
$$
 com  $-1 < x < 1$ .

Exemplo 59. Calcule sen15°.

**Solução:** Como 15<sup>o</sup> < 57<sup>o</sup>, podemos usar a expressão 
$$
x - \frac{x^3}{3!}
$$
.  
15[x]3.1415[÷]180[M+] [×][=][=][÷]6[M-] [MR][MR]  $\longrightarrow$  0, 25880 >

Exemplo 60. Calcule sen75°.

Solução: Para  $x > 57^{\circ}$  usamos  $senx = x - \frac{x^3}{3!}$  $\frac{1}{3!}$  +  $x^5$  $rac{1}{5!}$ . Logo 75[×]3, 1415[÷]180[*M*+] [×][=][=][÷]6[*M*-] 75[×]3, 1415[÷]  $180[\times]$ [=][=][=][=][÷][120][+][ $MR$ ][ $MR$ ]  $\longrightarrow$  < 0, 967191 >

Se o leitor deseja melhorar a aproximação, chegando ao mesmo resultado da calculadora científica, basta aumentar a quantidade de parcelas da série de MacLaurin, como no exemplo abaixo:

 $senv = x - \frac{x^3}{3!}$  $\frac{1}{3!}$  +  $x^5$  $\overline{5!}$   $\overline{)}$  $x^7$  $rac{1}{7!}$ .

.

Usando a fórmula acima e a calculadora simples para refazer os cálculos de sen75◦ temos,

 $75[x]3, 1415[\div 1180[M+]$  $[x]$ [=][=][ $\div$ ]6[M-]  $75[\times]3, 1415[180][\times]$ [=][=][=][ $\div$ ]120[+][MR][MR] = 0, 967191[M+]  $75[\times]3, 1415[\div]180[\times]$ [=][=][=][=][=][ $\div]5040[M-][MR][MR] \longrightarrow 0,9658852263$ 

Pode-se usar o método acima para encontrar os valores de cosx. Para tal a série de Maclaurin é dada por

$$
cos x = 1 - \frac{x^2}{2!} + \frac{x^4}{4!} - \dots (-1)^{n-1} \frac{x^{2n-1}}{(2n-1)!}.
$$

Outra maneira de tratar o problema é usar os conhecimentos de trigonometria. Em [9] encontramos a teoria completa. Abaixo vamos relembrar alguns fatos relevantes da trigonometria, que implementados a calculadora, facilitam os cálculos dessa seção.

Relação Fundamental da Trigonometria

$$
sen(x)^2 + cos(x)^2 = 1.
$$

Uma vez que sabemos encontrar o valor de seno, podemos encontrar os valores de cosseno.

 $cos(x) = \sqrt{1 - (senx)^2}.$ 

Na calculadora fazemos

 $[senz][\times]$ [=][M-] [1][M+][MR][MR][ $\sqrt{]}$  cosx

Agora que temos os valores de  $sen(x)$  e  $cos(x)$  podemos encontrar os valores de  $tan(x)$  pois,

$$
tan(x) = \frac{sen(x)}{cos(x)}
$$

Caso os ângulos dados sejam maiores que 90◦ usamos o conhecimento de redução ao 1◦quadrante, descrito abaixo:

 $sen(180° - x) = senx \cdot cos(180° - x) = -cosx$  $sen(180° + x) = -senx$  e  $cos(180° + x) = -cosx$  $tan(180° + x) = tan x e sen(360° - x) = -senx e cos(360° - x) = cosx$  $tan(360° - x) = -tanx$ 

Exemplo 61. Preencha a tabela de valores abaixo usando duas casas decimais:

| $\alpha$     | $sen\alpha$ | $cos\alpha$ | $tan\alpha$ |
|--------------|-------------|-------------|-------------|
| $3^{\circ}$  |             |             |             |
| $28^{\circ}$ |             |             |             |
| $50^{\circ}$ |             |             |             |
| $80^\circ$   |             |             |             |

Tabela 4: Tabela de Valores Trigonométricos

Solução:Apresentamos as resoluções em etapas.

a)  $3[x|3, 1415[\div]180[M+][\times]]=[[\div]6[M+] [MR]MR] \longrightarrow 0,0523 >.$ Logo  $sen3^{\circ} = 0,0523$ .

Calculando  $cos 3^{\circ}$  teremos 0, 0523[×][=][M+]1[-][MR] [=][ $\sqrt{]}$  = 0, 9986 e tan3° =  $0,0523[\div]0,9986 \text{ logo } tan3^{\circ} = 0,052.$ 

b) Repetindo o processo acima para 28◦ os valores esperados são os seguintes:

 $sen28° = 0,469, cos28° = 0,882$  e  $tan28° = 0,531$ .

c) Repetindo o processo acima para 50◦ os valores esperados são os seguintes:  $sen50° = 0,766, cos50° = 0,642 \text{ e } tan50° = 1,191.$ 

d) Para encontrar o valor do sen80° digita-se  $80 \times 3.1415 \div 180 \times 1415$  $[\times]$ [=][=][÷][6][M-] 80[×]3, 1415[÷]180[×][=][=][=][=][÷][120][+][MR][MR] [=]0, 9867983[M+] 80[×]3, 1415[÷]180[×][=][=][=][=][=][=][÷][5040][M−]  $[MR][MR] \longrightarrow < 0,984>$ . Para  $cos 80^\circ$  digita-se  $[\times]$ [=] $1 - [MR][MR]$ [=] $[\sqrt{]} \longrightarrow < 0,173>$ , e para $tan 80^\circ$ faz-se $0, 984[\div]0, 173 \longrightarrow <5.68>$  .

### 8.2 Construção da Tabela de Logaritmos Naturais

Da teoria de série de Maclaurin podemos escrever a função  $f(x) = e^x$  da seguinte maneira:

 $e^x = 1 + x + \frac{x^2}{2!} + \frac{x^3}{3!} + \frac{x^4}{4!} + \frac{x^5}{5!} + \dots + \frac{x^n}{n!}$  $\frac{x^n}{n!}\cdots$ 

de onde tiramos valores aproximados de  $e^x$  para valores fixos de x. Por exemplo:

- 1.  $e^1 = 1[M+]1[M+]1[\div]2[M+]1[\div]6[M+]1[\div]24[M+]1[\div]120[M+]1[\div]720[M+]$  $\rightarrow$  < 2.718 >  $\rightarrow$  ln 2,718 = 1, com as devidas aproximações.
- 2.  $e^2 = 1[M+]2[M+]4[\div]2[M+]8[\div]6[M+]16[\div]24[M+]32[\div]120[M+]$  $64[\div]720[M+]128[\div]5040[M+] \longrightarrow 7, 38 > \longrightarrow \ln 7, 38 = 2.$

Outra maneira de realizar essas contas é lembrar do valor aproximado de e = 2, 718281828 (que não é uma dízima periódica, uma vez que e não é um número racional.) Então, para o cálculo de  $e^2$  temos 2, 718281828[ $\times$ ][=]7, 389056.

3. 
$$
\sqrt{e} = 1[M+] \frac{1}{2}[M+] \frac{1}{4}[\div]2[M+] \frac{1}{8}[\div]6[M+] \frac{1}{16}[\div]24[M+] \frac{1}{32}
$$
  
\n $[\div]120[M+] \frac{1}{64}[\div]720[M+] \frac{1}{128}[\div]5040[M+] = 1,648 \longrightarrow \ln 1,648 = \frac{1}{2}.$ 

Ou, simplesmente,  $\sqrt{2,718281828}$  = 1,648. Este caminho nos permite calcular o valor dos logaritmos naturais de números decimais encontrados aleatoriamente.

#### Logaritmos Naturais de números Naturais.

N. Piskounov[18], apresenta uma interessante aplicação com a série de Maclaurin, fazendo as seguintes expansões:

a)  $\ln(1+x) = x - \frac{x^2}{2} + \frac{x^3}{3}$  $\frac{x^3}{3} - \frac{x^4}{4} + \frac{x^5}{5}$  $\frac{x^5}{5}$ ... +  $(-1)^{n-1}\frac{x^n}{n}$  $\frac{c^n}{n} \cdots$ que permite encontrar os logaritmos de maneira ordenada. b)  $\ln(1-x) = -x - \frac{x^2}{2}$  $rac{x^2}{2} - \frac{x^3}{3}$  $rac{x^3}{3} - \frac{x^4}{4}$  $rac{x^4}{4} - \frac{x^5}{5}$  $\frac{x^5}{5} \ldots - \frac{x^n}{n}$  $\frac{c^n}{n} \ldots$ Fazendo  $ln(1 + x) - ln(1 - x) = ln \frac{1 + x}{1 - x}$  $1 - x$  $= 2.[x + \frac{x^3}{3} + \frac{x^5}{5}]$  $\frac{c^{\prime\prime}}{5} \ldots$ Se  $\frac{1+x}{1}$  =  $1 - x$  $n+1$  $\overline{n}$ , então  $x=\frac{1}{2}$  $2n + 1$ que leva a seguinte expressão: c)  $\ln(n+1) - \ln(n) = 2\left[\frac{1}{(2n+1)} + \cdots\right]$ 1  $\frac{1}{3(2n+1)^3} +$ 1  $\frac{1}{5(2n+1)^5} +$ 1  $\frac{1}{7(2n+1)^7} + \ldots$ c1)Para n=1 temos:  $\ln 2 = \{1[\div]3[M+]1[\div]3[=\] = | \div]3[M+]1[\div]3[=\] = | \div]5[M+][MR][MR]\}\times [2$  $\rightarrow < 0.693$  >. c2)Para  $n=2$  temos:  $\ln 3 = \{ [1][\div 5[M+][1][\div 5] = ][-][\div 3[M+][1][\div 5] = ][-][=][=][\div 5[M+][X^2] +$  $\ln 2 \rightarrow < 1.0986 >$ . c3) Para n=3 temos:  $\ln 4 = \ln 2^2 = 2 \cdot \ln 2 = 2x \cdot 0.693147 \longrightarrow 1.386294 > 0.1$ c4) Para n=4 temos: ln 5 = {1[÷]9[M+]1[÷]9[=][=][=][÷]3[÷]9[=][=][=][=][=][÷]5[M+]}  $[\times]2 + \ln 4 \longrightarrow <1,609437>$ . c5) Usando as propriedades dos logaritmos temos:

 $\ln 10 = \ln(2.5) = \ln 2 + \ln 5 = 0,693147 + 1,609437 = 2,302584.$ 

Este caminho nos fornece os logaritmos naturais de números inteiros.

### Exemplo 62. Complete a tabela de logaritmos naturais abaixo:

Vamos apresentar as soluções em etapas.

Solução:a) Se x=6, então  $e^6 = 2$ , 7182818[ $\times$ ][=][=][=][=][=]  $\longrightarrow$  < 403.428 >. logo  $\ln(403.428) = 6$  e  $\ln 6 = \ln(2.3) = \ln 2 + \ln 3 = 0,693 + 1,098 \rightarrow 1,791 >$ . b) Se x=7, então  $e^7$ =2, 7182818[ $\times$ ][=][=][=][=][=]  $\longrightarrow$  1096.633 > . Logo  $\ln(1096.633) = 7$ . Calculando  $\ln 7 = \{1[\div 13[M+]]\}$  $1[\div]13[=|]=|[\div]3[M+]1[\div]13[=|]=|=[=|]=$   $[\div]5[M+][MR][MR]\}\times2] + \ln 6$  $\rightarrow$  < 1, 945 > . c) Se x=11, então  $e^{11}$ =2, 7182818[×][=][=][=][=][=][=][=][=][=][=]  $\rightarrow$  < 59.874, 142 >

e  $\ln 59.874$ ,  $142 = 11$ 

Calculando  $\ln 11 = \{1[\div 21[M+]1[\div 21]=[]=][=][\div 3[M+]$ 

| $\boldsymbol{x}$ | $e^x = \beta$ | $\ln \beta$ | $\ln x$ |
|------------------|---------------|-------------|---------|
| $\boldsymbol{6}$ |               |             |         |
| 7                |               |             |         |
| 11               |               |             |         |
| 20               |               |             |         |
| 35               |               |             |         |

Tabela 5: Tabela de Logaritmos Naturais

 $1[\div[21]=[|-][=][=][\div[5][M+][MR][MR]\}\times2] + \ln 10[=]0,0953+2,302584.$  $\rightarrow < 2,3978>$ .

- d) Calculando  $\ln 20 = \ln(2^2.5) = 2 \ln 2 + \ln 5 \longrightarrow < 2,995>$ .
- e) Calculando ln 35= ln(7,5)=ln 7 + ln 5  $\rightarrow$ 1,945 + 1,6094 $\rightarrow$  < 3,55 >.

### 8.3 Construção da Tabela de Logaritmos Decimais

Da propriedade de mudança de base em logaritmos sabemos que:

$$
log_{10}x = \frac{lnx}{ln10}.
$$

Logo, podemos construir uma tabela para logaritmos decimais de números inteiros. log 2 =  $\frac{\ln 2}{\ln 10}$  que na calculadora simples fica 0, 6931[÷]2, 3025 →< 0, 3010 >. log 3 =  $\frac{\ln 3}{\ln 10}$  que na calculadora simples fica 1, 0986[÷]2, 3025 →< 0, 4771 >.  $\log 7 = \frac{\ln 7}{\ln 10}$  que na calculadora simples fica 1, 94591[÷]2, 3025  $\longrightarrow$  < 0, 8450 >. Então, para encontrar o valor de  $\ log x$ na calculadora busca-se o número  $\mu\!=\ln\!x.$ 

Depois, digita-se  $ln 10$  [M+] e  $\mu$  [ $\div$ ][ $MR$ ][=] $log x$ .

Exemplo 63. Preencha a tabela abaixo:

Vamos apresentar as soluções em etapas:

### Solução:

log 6 =  $\frac{\ln 6}{\ln 10}$  que na calculadora simples fica 1, 7917[÷]2, 3025 →< 0, 778 >.

| $\boldsymbol{x}$ | $\log_{10} x$ |
|------------------|---------------|
| $\boldsymbol{6}$ |               |
| 7                |               |
| 11               |               |
| 20               |               |
| 35               |               |

Tabela 6: Tabela de Logaritmos Decimais

$$
\log 7 = \frac{\ln 7}{\ln 10}
$$
que na calculadora simples fica 1,9459[÷]2,3025  $\longrightarrow$  0,845 >.  $\log 11 = \frac{\ln 11}{\ln 10}$  que na calculadora simples fica 2,3978[÷]2,3025  $\longrightarrow$  1,041 >.  $\log 20 = \frac{\ln 20}{\ln 10}$  que na calculadora simples fica 2,9957[÷]2,3025  $\longrightarrow$  1.3010 >.  $\log 35 = \frac{\ln 35}{\ln 10}$  que na calculadora simples fica 3,5553[÷]2,3025  $\longrightarrow$  1,544 >.

### 8.4 Seno e Cosseno Hiperbólico

Já sabemos que:  $e^x = 1 + x + \frac{x^2}{2!} + \frac{x^3}{3!} + \frac{x^4}{4!} + \frac{x^5}{5!} + \dots + \frac{x^n}{n!}$  $\frac{x^n}{n!}\cdots$  $e^{-x} = 1 - x + \frac{x^2}{2!}$  $rac{x^2}{2!} - \frac{x^3}{3!} + \frac{x^4}{4!}$  $rac{x^4}{4!} - \frac{x^5}{5!} \ldots + \frac{x^n}{n!}$  $\frac{x^n}{n!}\ldots$ Então,  $\frac{e^x + e^{-x}}{2}$ 2  $= 1 + \frac{x^2}{2!}$  $\frac{1}{2!}$  +  $x^4$  $\frac{x}{4!} + \ldots = \cosh(x).$ Então,  $\frac{e^x - e^{-x}}{2}$  $= 1 + \frac{x^3}{2!}$  $x^5$ 

2  $\frac{1}{3!}$  +  $\frac{x}{5!} + \ldots = \operatorname{senh}(x).$ Com as fórmulas acima e o conhecimento das teclas [M+] e [MR] podemos construir uma tabela de valores da trigonometria hiperbólica.

Para números inteiros as definições  $cosh(x) = \frac{e^x + e^{-x}}{2}$ 2 ou  $\operatorname{senh}(x) = \frac{e^x - e^{-x}}{2}$ 2 nos levam a resposta mais rápido e com mais segurança.

Já as expansões:  $1 + \frac{x^2}{2!}$  $\frac{1}{2!}$  +  $x^4$  $\frac{x^4}{4!} + \ldots = \cosh(x) e 1 + \frac{x^3}{3!}$  $\frac{1}{3!}$  +  $x^5$  $\frac{x}{5!} + \ldots = \operatorname{senh}(x)$ são indicadas para números racionais não inteiros e, neste caso, o problema apresentase trabalhoso, exigindo no mínimo 10 iterações. Também devo advertir ao leitor, que está com uma calculadora científica em mãos, para não assustar-se com os resultados. Normalmente com uma ordem de grandeza de  $10^{12}$  e mesmo para números pequenos com 4 ou 5 os valores de senhx ou coshx são extremamente próximos.

Exemplo 64. Preencha a tabela de valores abaixo com duas casas decimais

|               | $\alpha$ senh $\alpha$ | $cosh\alpha$ |
|---------------|------------------------|--------------|
| 3             |                        |              |
| $\frac{5}{2}$ |                        |              |
| 10            |                        |              |

Tabela 7: Tabela de Valores Trigonométricos Hiperbólicos

Vamos apresentar as resoluções em etapas:

Solução: Para senh3 faça 2, 7182818218[×][=][=][M+] 1[÷]2, 718281828[=][=][=][M−]  $[MR][MR][\div]2$ 

 $\rightarrow$  < 10, 01 >.

Para cosh3 faça 2, 7182818218[×][=][=][M+]1[÷]2, 718281828  $[]=|=[]=|[M+][MR][MR]$  $\div$  | 2  $\longrightarrow$  < 10, 06 >.

Para senh5 faça 2, 7182818218[×][=][=][=][=][M+]1[÷]2, 718281828  $[|=|]=|=[=][=][M-][MR][MR][\div]2 \longrightarrow 74, 20>$ .

Para cosh5 faça 2, 7182818218[×][=][=][=][=][M+]1[÷]2, 718281828  $[]=|]=|]=|M+|$   $[MR][MR][\div]2 \longrightarrow 74, 20>$ .

Para senh10 faça 2, 7182818218[ $\times$ ][=][=]...(9vezes)  $[M+]1[\div]2, 718281828[=][=]...(9\nu ezes)[M-][MR][MR][\div]2 \longrightarrow 11013, 23 >.$ 

Para  $cosh10$  faça 2, 7182818218[ $\times$ ][=][=]...(9vezes)  $\label{eq:main} [M+]1[\div]2, 718281828[=][=]... (9 \mbox{\emph{vezes}})[M-][MR][MR][\div]2 \longrightarrow <11013, 23>.$ 

### 9 Fórmula de Newton Para Raízes de um Polinômio

Esse algoritmo, que já se mostrou muito eficiente na extração de raízes na seção 2.7, também constitui uma poderosa ferramenta na difícil tarefa de encontrar as raízes reais de um polinômio.

Usando-o de maneira iterativa começa-se com  $x_0$  como um valor aproximado da raiz. A sequência  $x_1, x_2, x_3, \ldots, x_n$ , de números reais terá como limite uma raiz do polinômio. Comece encontrando dois números  $a \in b$  tais que  $P(a) \in P(b)$  tenham sinais contrários. Então, escolha um valor para  $x_0$  e, usando uma caneta para anotar os resultados, tenha paciência para até 4 iterações e use a seguinte expressão.

$$
x_{i+1} = x_i - \frac{f(x_i)}{f'(x_i)}
$$

onde  $f'(x)$  representa a derivada de  $f(x)$ . Na referência [10] o leitor interessado encontra mais detalhes.

Exemplo 65. Encontre as raízes reais de:  $f(x) = 2x^3 - 7x^2 + 9$ .

**Solução:** Observe que f(0)=9 e que f(2)=-3. Então, considere 
$$
x_0 = 2
$$
  
\ne  $f'(x) = 6x^2 - 14x$  e faça  
\n $x_1 = 2 - \frac{3}{4} \log 2[M+]3[\div][4][M-][MR] \longrightarrow < 1, 25>$ .  
\n
$$
[\times][=][=][\times]2[M+]1, 25[\times][=][\times]7[M-][MR][MR][+]9 \longrightarrow < 1, 96875 >. e 1, 25[\times][=][\times]6[M+]1, 25[\times]14[M-] = -8, 251, 25[M+]1, 96825[\div]8, 25[M+]
$$

$$
\longrightarrow <1,488>.
$$

Se continuarmos o processo  $\circlearrowright$  veremos que já estamos muito próximos de 1,5. Sabendo uma das raízes você pode, por exemplo, usar o dispositivo prático de "Briott-Ruffini", algum método de fatoração ou as relações de "Girard"para encontrar as outras raízes. No caso  $x'' = -1 e x''' = 3$ .

Exemplo 66. Encontre as raízes reais de  $f(x) = x^3 - 3x^2 + 1$ .

**Solução:** Observe que f(0)=1 e f(1)=-1 e f'(x) = 3x<sup>2</sup> - 6x. Então:  
\n
$$
x_0 = 1
$$
 logo  $x_1 = 1 + \frac{1}{9}$  logo  $1[M+]1[\div][9][M+][MR] \longrightarrow < 1, 111...>$  ou  $\frac{10}{9}$   
\n $f(\frac{10}{9}) = \frac{10}{9}[ \times ][=][=][M+]\frac{10}{9}[\times][=][\times]3[M-][MR][MR][+]1 \longrightarrow < -1, 33196159>$   
\n $f'(\frac{10}{9}) = \frac{10}{9}[\times][=][=]3[M+]\frac{10}{9}[\times]6[M-] \longrightarrow < -2, 962962962>$   
\n $x_2 = 1, 111...[M+]1, 33196159[\div]2, 962962962 = 0, 449537036[M-][MR][MR]$ 

 $→<0,6615>$ .

Com mais uma iteração chegaremos a 0,6527 que é um resultado muito próximo.

### 10 Lista de Consulta

1. Fração:  $\frac{a}{1}$  $\frac{1}{b}$   $\pm$ c d

> Sequência a se digitada  $[c][\div][d][M\pm][a][\div][b][+][MR][MR]$  [×] $mmc(b, d)$ o n<sup>o</sup> mais próximo é o numerador e o mmc $(b,d)$  é o denominador.

2. Potenciação: Para  $a^n$  digita-se  $a[x][=][=][=] \ldots$ , onde a tecla  $[=]$  é digitada n-1 vezes.

Para  $a^{-n}$  faz-se  $1[\div]a$  [=][=][=]..., onde a tecla [=] é digitada n vezes.

3. Dízimas:

Periódicas simples: multiplique a dízima por 9 ou por 99 ou por 999 . . . de acordo com a quantidade de casas que se repetem após a vírgula.

Periódica composta: multiplicando-a por 10 ou 100 ou 1000 ...subtraia uma pela outra afim de desaparecer com a parte infinita. Depois, comece o processo descrito em periódicas simples.

- 4. Raiz Quadrada:  $\sqrt[3]{a}$ :  $a[\sqrt{]}[\sqrt{]}[\times]a[]=][[\sqrt{]}[\sqrt{]}[\times]a[]=][[\sqrt{]}[\sqrt{]}]\circ$
- 5. Raiz n-ésima de p:  $\sqrt[n]{p}$  faça  $x_0$  um n° escolhido próximo da raiz e então use o método de Newton.

$$
x_{i+1} = x_i - \frac{f(x_i)}{f'(x_i)}
$$

que nos leva a:

$$
x_{i+1} = \frac{1}{n} \left[ (n-1)x_i + \frac{p}{(x_i)^{n-1}} \right].
$$

6. Progressões Aritméticas.

Encontrando os termos:  $[a_1][+][r][=][=][=] \ldots$ 

Encontrando a soma dos n primeiros termos:  $[a_1][M+]$  [+][r][=][M+] [=  $|[M+]$   $[=][M+]$   $[=][M+]$   $[=][M+]$   $[=][M+]$  $[MR][MR] \longrightarrow < Soma >$ .

- 7. Juro Simples e Função Polinomial de 1◦Grau: agir como uma P.A.
- 8. Função Quadrática: apenas use seus conhecimentos de  $[M+]$  e de  $[=]$
- 9. Análise Combinatória e Probabilidade: para essa prática basta utilizar conhecimentos simples de calculadora, como multiplicar e dividir. No entanto, tome cuidado com fatoriais de números maiores que 15 pois esta ordem de grandeza não cabe no visor da calculadora e lhe enviará uma mensagem de erro. Por isso, nestes casos, fazemos algumas multiplicações seguidas de algumas divisões, evitando assim a mensagem de erro.
- 10. Progressões Geométricas.

Encontrando os termos:  $[q][\times][a_1][=][=][=] \ldots$ Soma dos n primeiros termos:  $[M+]q[\times][MR][=][MR][=][MR][=][MR][=]\ldots$ No caso da P.G. de infinitos termos fazemos isso observando o limite a cada [=].

- 11. Juro composto, Exponencial e Logaritmos: agir como P.G.
- 12. Trigonometria: até 57° usar  $senx = x \frac{x^3}{6}$ 6 . Acima de 57◦ usar,  $senv = x$  $x^3$  $\frac{1}{3!}$  +  $x^5$ 5
- 13. Trigonometria Hiperbólica: memorize  $e = 2,718281828$

e faça

$$
cosh x = \frac{e^x + e^{-x}}{2} \, e \, \, senhx = \frac{e^x - e^{-x}}{2}
$$

14. Logaritmo Natural:

$$
\ln(n+1) - \ln(n) = 2\left[\frac{1}{(2n+1)} + \frac{1}{3(2n+1)^3} + \frac{1}{5(2n+1)^5}\right]
$$

15. Logaritmo Decimal: como ln 10=2,3025 então

$$
log x = \frac{\ln x}{2,3025}.
$$

16. Raízes de um Polinômio:

Comece encontrando a, b tais que  $f(a)e f(b)$  tenham sinais contrários. Agora, chute um valor entre a e b e use o método iterativo de Newton.

$$
x_{i+1} = x_i - \frac{f(x_i)}{f'(x_i)}.
$$

feitos os devidos cálculos teremos:

$$
x_{i+1} = \frac{1}{n} \left[ (n-1)x_i + \frac{p}{(x_i)^{n-1}} \right].
$$

# Considerações Finais

Muito do que escrevi foi fruto de quase 32 anos de ensino, divididas entre escolas públicas, particulares e algumas faculdades. Tentei as mais diferentes técnicas de ensino: o QVL, o Material Dourado, Spin-light, Retro-projetor até a modernidade do Tablet ou de um Ipad. Aprendi durante o PROFMAT (2012) nas aulas de Ole Peter Smith<sup>5</sup> a utilizar o Geogebra e o Wx Máxima, e os benefícios de uma plataforma moodle. Foi, também, por lá que este trabalho teve início quando, entusiasmado, pude mostrar estas idéias e o referido professor, juntamente com os amigos de sala, me incentivaram a escrever. Confesso que sou muito ligado as coisas do passado, gostaria mesmo de utilizar um Ábaco ou uma Régua de Cálculo, mas neste país de dimensões continentais e de diferenças quase incomensuráveis é necessário pensar o que temos e o que de fato podemos fazer, para que a educação não se torne uma utopia.

Muito daquilo que aqui deixei escrito foi fruto de pesquisa, e tantas vezes me surpreendi com o que encontrei e adaptei para a calculadora. Pude me envolver com a matemática além de pontos que achei que não passaria. Me peguei parado por horas tentando uma solução eletrônica para algo que já estava pronto no papel. Mostrei a verdade quanto a real utilidade da calculadora, em algumas seções a calculadora se mostrou quase ineficiente e em outros reduziu os cálculos a um mero apertar da tecla [=], mas nada me foi tão gratificante quanto a idéia de criar oportunidades, ampliar a utilidade de uma ferramenta que todos podem ter e participar de momentos significativos na história da aprendizagem de cada um.

Durante o desenvolvimento deste trabalho utilizei em algumas aulas o que escrevia e, então, me convenci que, de fato, esta estratégia de ensino não limita a aprendizagem do aluno tampouco restringe a construção do conhecimento matemático. Ficou para mim evidente que todo tempo economizado em exaustivos cálculos, foi usado para uma melhor concentração no processo de resolução do problema com muito mais estratégia para a sintaxe e verificação de hipóteses.

Emfim que este também seja uma bussóla para o professor que optar por usar este instrumento. Espero que por aqui também se faça uma porta para o ensino do cálculo, e sobretudo que nós professores não façamos uma educação cuja prioridade seja de dar continuidade ao passado, pois nossa obrigação prioritária é preparar gerações para o futuro e como tal incorporar avanços tecnológicos, mesmo os mais simples.

<sup>5</sup>PhD em Matemática pela Technical Universidade of Denmark (1995). É professor adjunto da UFG

# Mensagem Final

Mal o dia dois de Novembro amanhecera chuvoso, como de costume nesta região, e Geraldo Francisco se encontrava de pé, limpo, muito perfumado e com toda a indumentária nas mãos: uma lata de tinta branca, dois pincéis grande, uma pequena colher de pedreiro e a incompreensível cara feliz, como lhe era tão peculiar nesses dias.

Chegar ao cemitério Campo da Esperança não era tarefa fácil. Primeiro andávamos da Vila Planalto até a rodoviária onde, então, embarcávamos na grande aventura de viajar de ônibus por toda a avenida W-3 Sul até a última parada. O que era para Geraldo e Tininha a obrigação de cuidar do túmulo da filha e de orar por ela, para nós ia além, era também a possibilidade de ganharmos uma dúzia de jaboticabas e, numa escapada, subir nas árvores para apanhar abil, e comer ali mesmo, e pequi, para levarmos para casa.

Após todos os trabalhos tinha o passeio pelos túmulos. Por mais que andássemos, Geraldo Francisco sempre parava no túmulo de Bernardo Sayão e falava com admiração do engenheiro que trocara o confortável escritório com ventiladores pela aridez dos campos onde construia cidades, estradas e que sabia tanta matemática que, mesmo quando o instrumento quebrava, bastava a ele um cordão e uma régua para a obra continuar. Geraldo Francisco falava sem perceber que ele, trabalhador braçal e Alfaiate de profissão, transformava um pano no plano da mesa em calças, camisas, paletós e terno de diferentes volumes, com as mais variadas curvas e que tudo fazia com uma fita métrica, um pedaço de giz Águia e uns poucos cálculos mentais.

De Geraldo Francisco<sup>6</sup> herdei muito: o hábito de contar histórias, a educação para que pudesse levar minha vida com dignidade, a admiração pela matemática e a certeza de que com muito pouco em mãos ainda é possível produzir muito, a ele dedico este humilde trabalho.

<sup>6</sup>Este é o meu pai.

# Referências

- [1] ALENCAR FILHO, Edgard de. Teoria elementar dos números. São Paulo: Nobel, 1985.
- [2] ÁVILA, Geraldo Severo de Souza. Cálculo: Funções de uma variável. São paulo: L.T.C, 2005.
- [3] AYRES Jr., Frank. Cálculo Diferencial e Integral. Rio de Janeiro: Ao Livro Técnico, 1957.
- [4] CARMO, Manfredo Perdigão do; MORGADO, Augusto César; WAGNER, Eduardo. Trigonometria-Números Complexos. Rio de Janeiro: S.B.M, 1992.
- [5] DIAS, José Roosevelt. Dízimas periódicas . . . e a calculadora. In: Revista do Professor de Matemática  $n^o14$ . Rio de Janeiro: pág:37 à 39. S.B.M,1989.
- [6] HEFEZ, Abramo. Elementos de Aritmética. Rio de janeiro: S.B.M., 2011.
- [7] KUMAYAMA, Hideo; WAGNER, Eduardo. Vamos usar a calculadora?.In:Revista do Professor de Matemática  $n^{\circ}26$ . Rio de Janeiro: pág: 23. S.B.M, 1994.
- [8] LIMA,Elon Lages. Análise Real. Volume 1. Rio de Janeiro: I.M.P.A, 2011.
- [9] LIMA, Elon Lages; CARVALHO, Paulo Cezar Pinto; WAGNER, Eduardo; MOR-GADO, Augusto César Oliveira.A Matemática no Ensino Médio. Volume 1. Rio de Janeiro: S.B.M, 2006.
- [10] LIMA, Elon Lages; CARVALHO, Paulo Cezar Pinto; WAGNER, Eduardo; MOR-GADO, Augusto César Oliveira. A Matemática no Ensino Médio. Volume 3. Rio de Janeiro: S.B.M, 2006.
- [11] LIMA, Elon Lages. Dúvidas sobre dízimas. In: Revista do Professor de Matemática nº08. Rio de Janeiro: pág: 20 à 22. S.B.M, 1986.
- [12] LIMA, Elon Lages. Voltando a falar sobre dízimas. In: Revista do Professor de Matemática nº10. Rio de Janeiro: pág:23. S.B.M, 1987.
- [13] LIMA, Elon Lages. Logaritmos. Rio de Janeiro: S.B.M., 2010.
- [14] MORGADO, Augusto César de oliveira; CARVALHO, João Bosco Pitombeira de; CARVALHO, Paulo Cezar Pinto de; FERNANDEZ, Pedro. Análise Combinatória e Probabilidade. Rio de Janeiro: 9<sup>a</sup> Ed.S.B.M., 1991.
- [15] NIVEN, Ivan Mortom. Números Racionais e Irracionais . Rio de Janeiro: S.B.M, 1984.
- [16] OLIVEIRA, José carlos Gomes. Adição de frações usando a calculadora. In: Revista do Professor de Matemática nº 21. Rio de Janeiro: pág:16 à 21. S.B.M, 1992.
- [17] PARENTE, Eduardo; CARIBÉ, Roberto. Matemática Comercial e Financeira. São Paulo: F.T.D., 1996.
- [18] PISKOUNOV, N. Cálcul Differentiel et Integral. Moscou: MIR, 1966.

## Sites Visitados

- 1. D´AMBROSIO, Ubiratan. O uso da calculadora. Disponível em:  $\langle \text{www.ima.mathr/ubi/pdf/uda<sub>0</sub>06.pdf} \rangle$ . Acesso em: 05 julho. 2012.
- 2. FANIZZI, Sueli. A calculadora como ferramenta de ampliação dos recursos de cálculo. Disponível em:

 $\langle \langle \langle \langle \langle \rangle \rangle \rangle \rangle$  www.sbempaulista.org.br/epem/anais/ComunicacoesOrais%5Cco0001.doc  $\langle \rangle$ . Acesso em: 08 julho. 2012.

3. GIROTTO, Márcia Ballestro. Calculadora: um artefato cultural e uma ferramenta no estudo e compreensão de questões sociais. Disponível em:

 $\langle h(t) \rangle$  : //ccet.ucs.br/eventos/outros/egem/cientificos/cc23.pdf. >. Acesso em: 02 agosto. 2012.

4. MOTTA, Carlos Eduardo Mathias. Proposta de uso da calculadora em sala de aula. Disponível em: Universidade Aberta do Brasil. Curso de Especialização em Novas Tecnologias no Ensino da Matemática.

 $\langle h(t) \rangle$  : //www.entremeios.saobernardo.sp.gov.br. > Acesso em 10 janeiro. 2013.

5. SMOLE, Kátia Stocco; ISHIHARA, Cristiane Akemi; CHICA, Cristiane R. Usar ou não a calculadora na aula de matemática? Disponível em:

 $\langle h(t) \rangle$  : //www.mathema.com.br/mathema/resp/calculadora.html >. Acesso em: 7 agosto. 2012.